# **TIWAY Host Adapter Driver Help**

**© 2012 Kepware Technologies**

# <span id="page-1-0"></span>**Table of Contents**

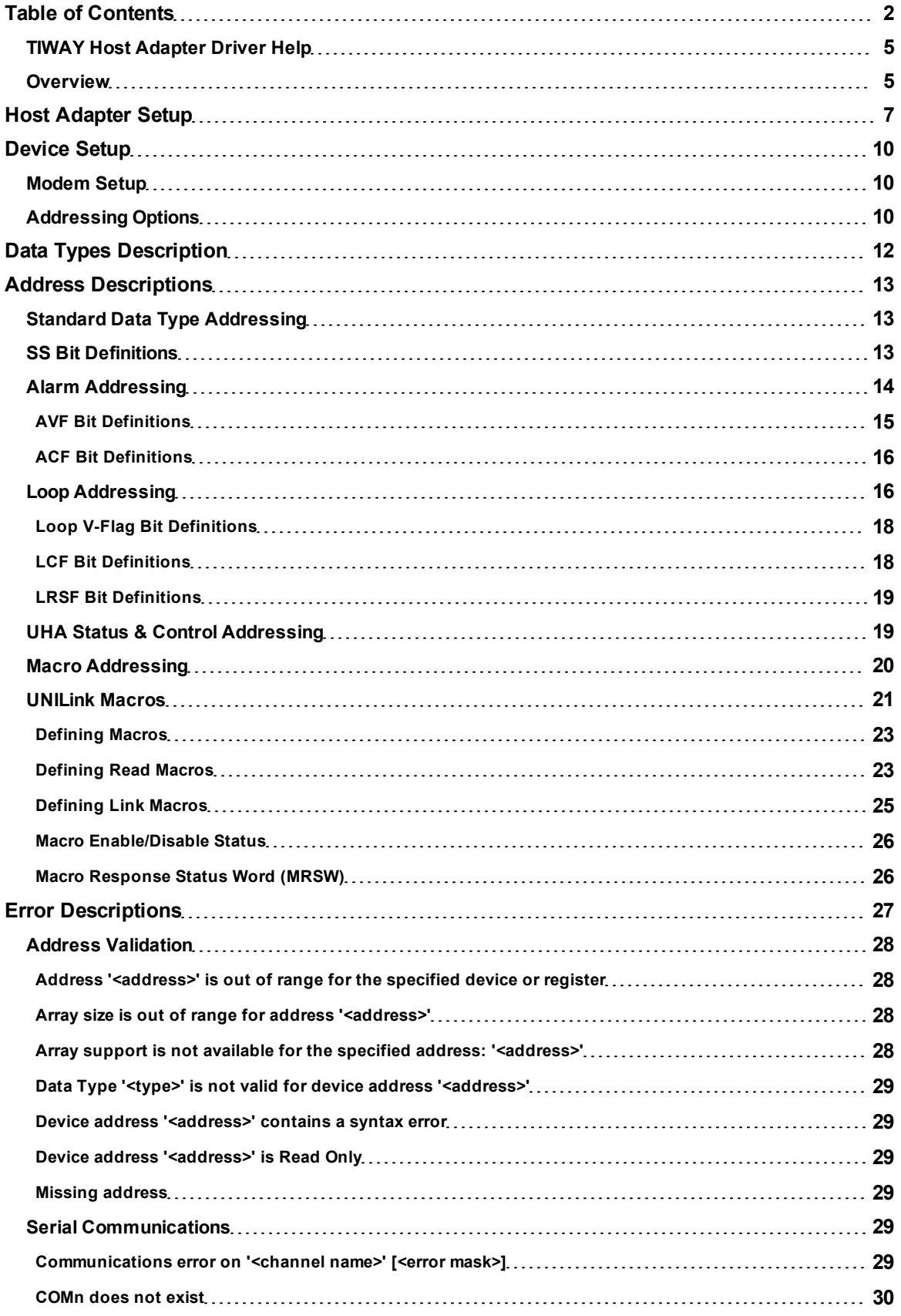

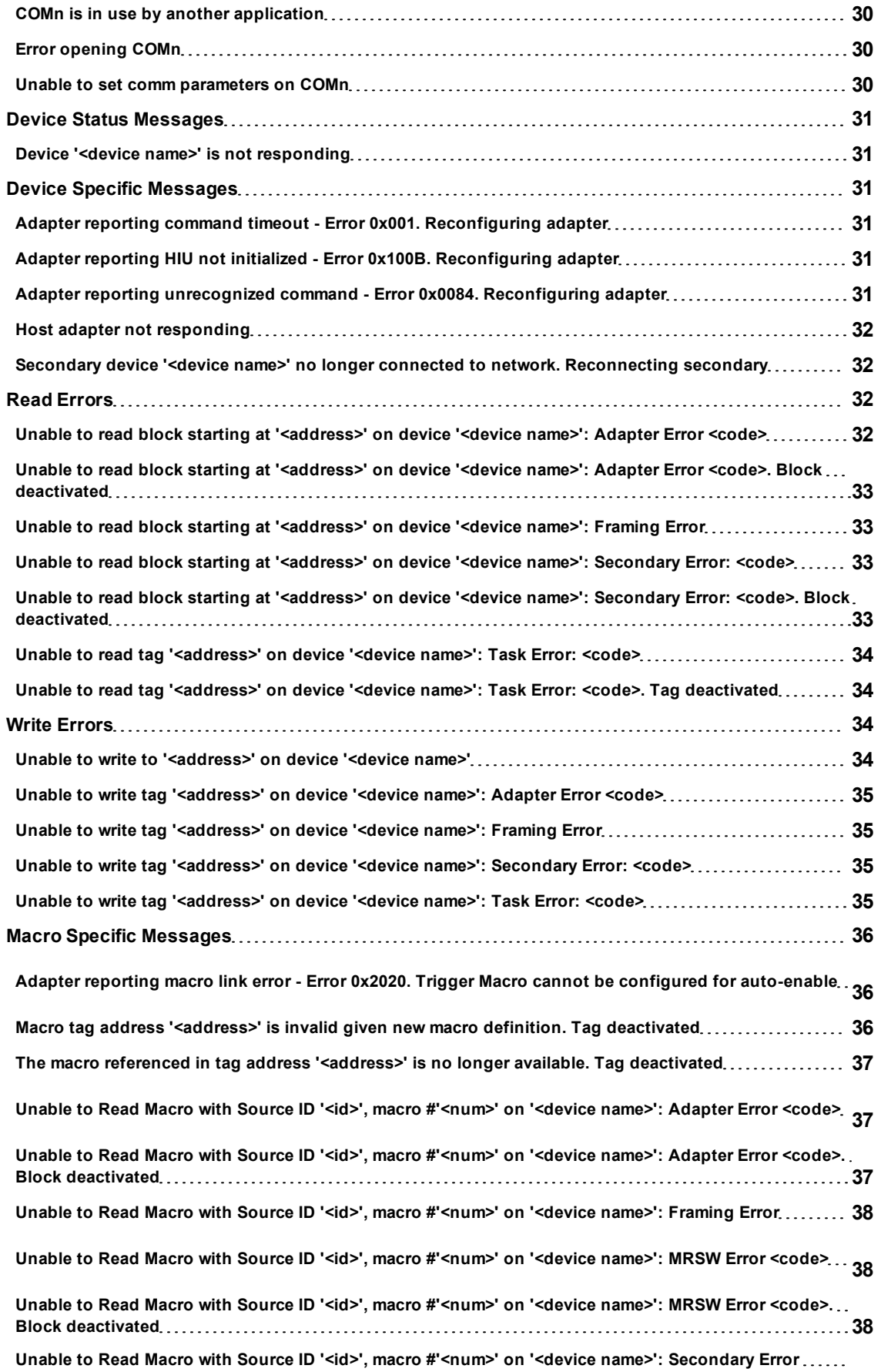

**3**

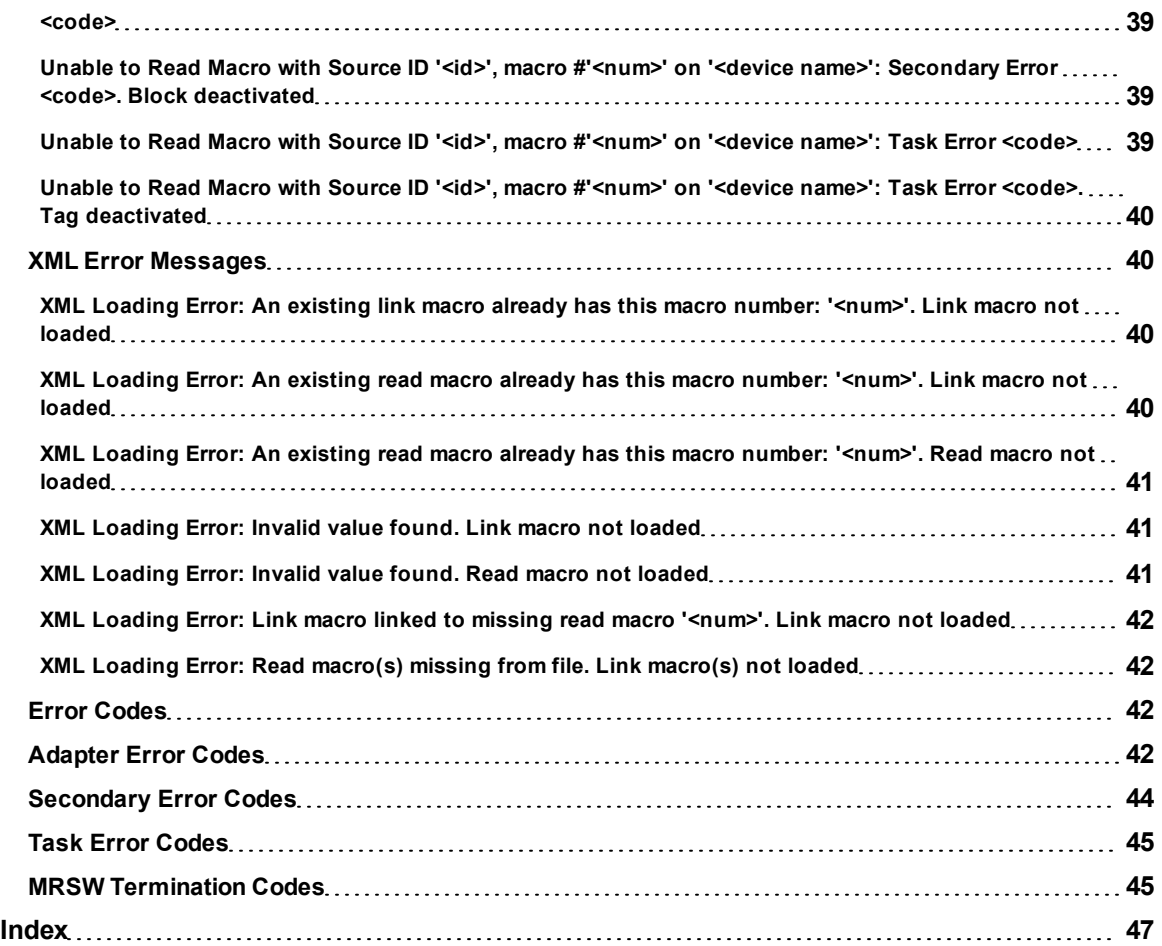

### <span id="page-4-0"></span>**TIWAY Host Adapter Driver Help**

Help version 1.021

#### **CONTENTS**

**[Overview](#page-4-1)**

What is the TIWAY Host Adapter Driver?

#### **[Host](#page-6-0) [Adapter](#page-6-0) [Setup](#page-6-0)**

How do I configure the Host Adapter that the driver will be using?

#### **[Device](#page-9-0) [Setup](#page-9-0)**

How do I configure a device for use with this driver?

#### **[Data](#page-11-0) [Types](#page-11-0) [Description](#page-11-0)** What data types does this driver support?

#### **[UNILink](#page-20-0) [Macros](#page-20-0)**

How do I create and use macros with this driver?

#### **[Address](#page-12-0) [Descriptions](#page-12-0)**

How do I address a data location on a TI secondary device?

#### **[Error](#page-26-0) [Descriptions](#page-26-0)**

What error messages does the driver produce?

#### **[Error](#page-41-2) [Codes](#page-41-2)**

<span id="page-4-1"></span>What error codes do the adapter/secondary devices return?

#### **Overview**

The TIWAY Host Adapter Driver provides an easy and reliable way to connect TIWAY Host Adapter devices to OPC Client applications, including HMI, SCADA, Historian, MES, ERP, and countless custom applications. It is intended for use with a TIWAY 1 Host Adapter or a TIWAY 1 UNILINK Host Adapter using the NITP protocol. The driver makes requests to the Host Adapter unit, which then forwards the request on to the actual network. When a response is received, the Host Adapter returns the response to the driver. The driver can be configured to control the behavior of the adapter, or the adapter can be configured with DIP switches on the unit to tell the driver to respect these settings. Once connected to a TIWAY 1 network, the driver can communicate with up to 254 secondary devices.

Host Adapters can be configured as MHIUs or HIUs. MHIUs are capable of implementing Network Manager duties for the TIWAY network. If a TIWAY network is already up and running, the new Host Adapter should be configured as an HIU. Having multiple Network Managers on a network will cause erratic behavior: it may also lose data because the each unit will struggle for control.

**Note:** For a complete description of the Host Adapter unit and the various operating modes, refer to the *TIWAY I UNILINK Host Adapter User's Manual*.

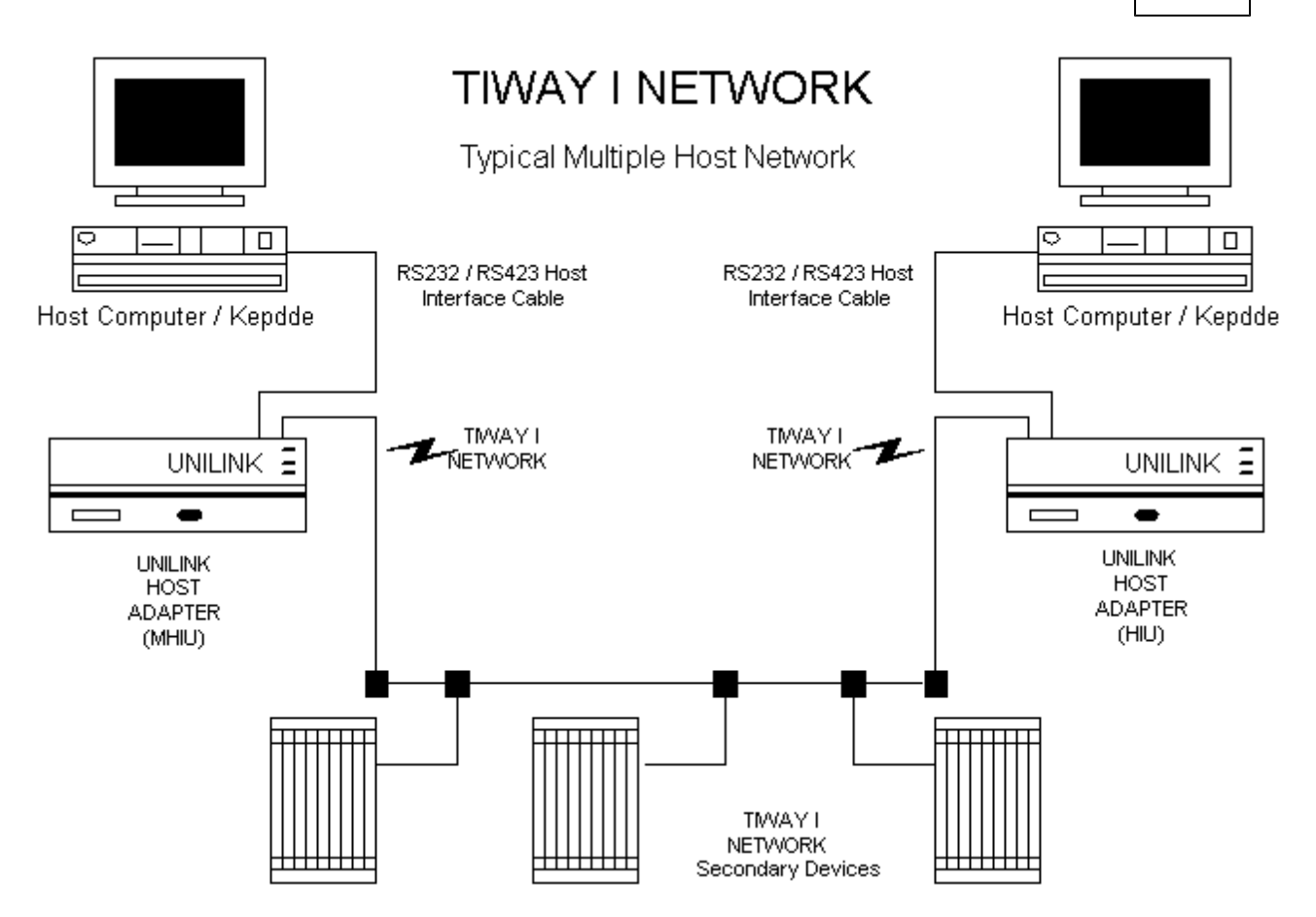

**6**

### <span id="page-6-0"></span>**Host Adapter Setup**

The driver uses the Host Adapter unit to gain access to the TIWAY network. During a session, the driver may need to initialize, configure, and reset the adapter. Some of the adapter settings must be set using the unit's DIP switches, whereas other settings can be made through the Channel Properties. The Host Adapter switch settings that must be configured are as follows:

- 1. **NITP Protocol Selection:** Switches 1 of DIP switch 1.
- 2. **Host Port Baud Rate:** Switches 5 to 8 of DIP switch 2. The DIP switch baud rate should match the baud rate that was selected in the Communications tab of Channel Properties. This is the baud rate the driver will use to communicate with the adapter over the RS232 link.

**Note:** For information on all adapter DIP switch settings, commands, and parameters, refer to the *TIWAY 1 UNI-LINK Host Adapter User's Manual*.

#### **Creating a New TIWAY Host Adapter Channel**

When creating a new TIWAY Host Adapter channel, users may find it easier to accept the default settings in the Channel Wizard and then edit the settings later through the Channel Properties.

**Note 1:** If the driver finds that the adapter is not configured at power up or after a reset, the Configure Adapter (Command 20) will be sent along with the parameters specified in the Adapter tab of Channel Properties.

**Note 2:** If an irrecoverable error condition is encountered, the driver may need to issue a software reset adapter command. Once the adapter has had time to reset, the driver will proceed with the recovery sequence.

#### **Adapter**

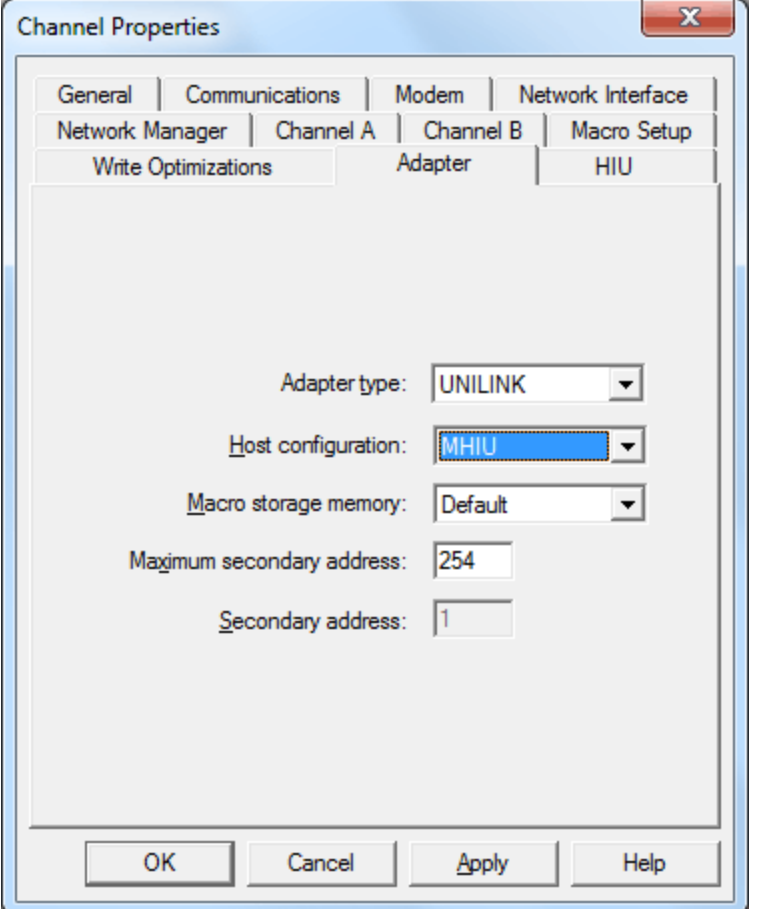

Descriptions of the parameters are as follows:

**Adapter Type:** This parameter specifies the type of adapter to use for communications with the TIWAY network. Options include the UNILINK adapter or the TIWAY 1 adapter.

**Note:** When the TIWAY 1 adapter is selected, all other adapter parameters will be disabled because they are not needed.

**Host Configuration:** This parameter specifies the host configuration. Options include MHIU, HIU, MHIU - EHA Mode, or HIU - EHA Mode. It is recommended that MHIU be selected when the adapter is configured for MHIU. Selecting HIU when the adapter is configured for MHIU will result in faulty data.

**Note:** If the adapter is powered-up, reset, or the Configure Adapter command is successfully processed, the driver will issue a Configure HIU (Command 11) along with the parameters specified in the HIU tab of Channel Properties. If the default settings are used, the driver will send the command without any parameters. If the EHA mode is the selected adapter, the Configure Adapter command will not be sent.

- **Macro Storage Memory:** This parameter specifies the macro storage memory. Options include Default, 16 KB, 24 KB, and Max. Available. The default setting is Default.
- **Maximum Secondary Address:** This parameter specifies the maximum secondary address for the TIWAY network that will be controlled by the Host Adapter. The valid range is 1 to 254. The default setting is 254.
- **Secondary Address:** This parameter specifies the secondary address for the TIWAY network that will be controlled by the Host Adapter. The default setting is 1.

#### **HIU**

This tab will be disabled if the **Use Hardware Defaults** check box is enabled.

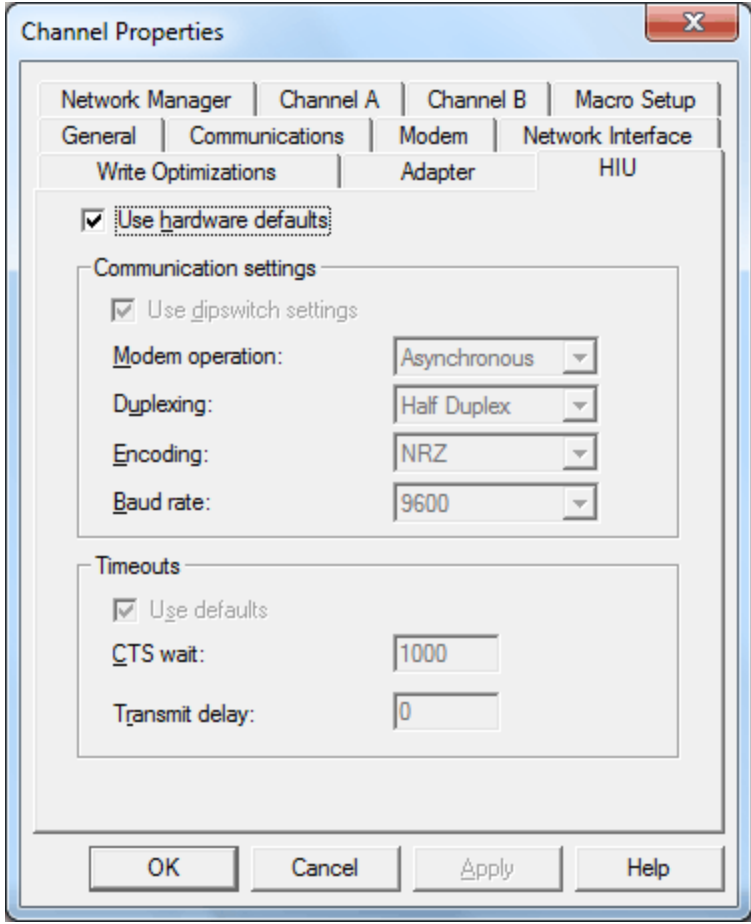

#### **Network Manager**

The Network Manager settings are only available when the specified adapter is MHIU. Its parameters will be disabled if the **Use Hardware Default Settings** check box is enabled.

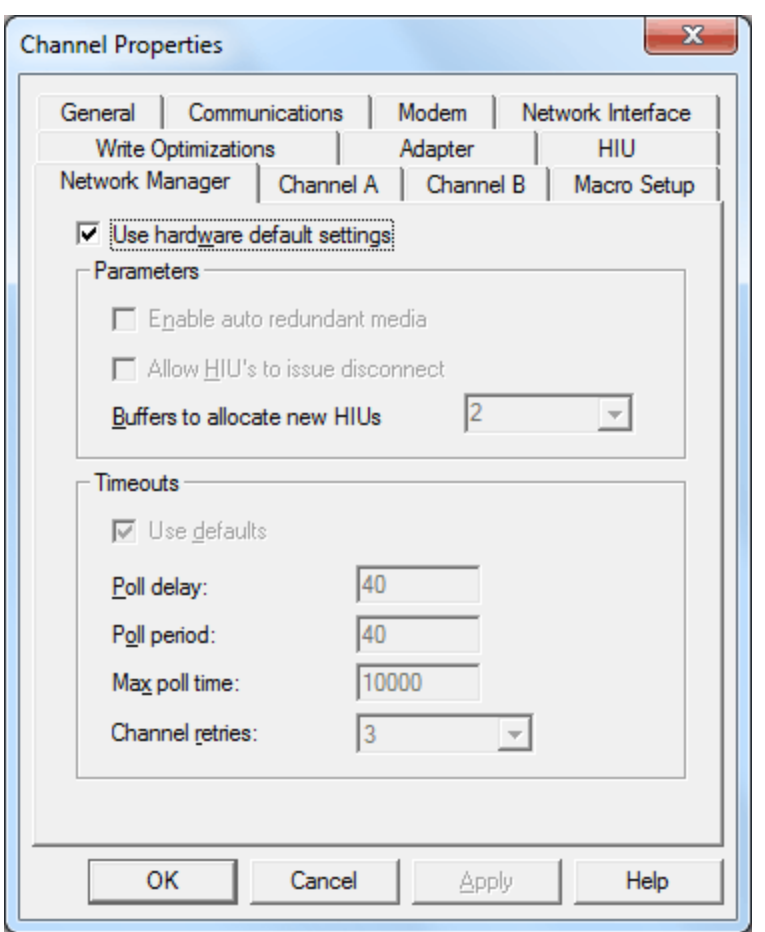

**Note:** If the adapter powers up, resets, or successfully processes the Configure Adapter command, the driver will issue a Configure Network Manager (Command 30). The Network Manager, Channel A, and Channel B parameters will be sent along with this command. The driver will send the command without any parameters if the default settings were chosen.

**Important:** Channel B parameters are only available for editing when **Enable Auto Redundant Media** is selected.

#### **Tested DIP Switch Settings**

The following switch settings have been tested and found to work with this driver.

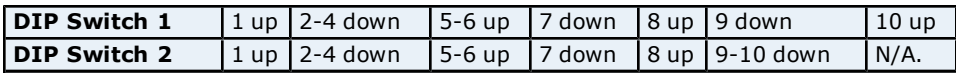

### <span id="page-9-0"></span>**Device Setup**

### **Supported Devices**

TIWAY secondary device.

## **Communication Protocol**

Non-Intelligent Terminal Protocol (NITP).

#### **Supported Communication Parameters**

Baud Rate: 300, 600, 1200, 2400, 9600, 19200, or 38400. Stop Bits: 1. Parity: Odd. Data Bits: 7.

#### **Flow Control**

When using an RS232/RS485 converter, the type of flow control that is required depends on the needs of the converter. Some converters do not require any flow control whereas others require RTS flow. For more information on flow requirements, refer to the converter's documentation. It is recommended that an RS485 converter that provides automatic flow control be used.

**Note:** Select RTS, DTR.

#### <span id="page-9-3"></span>**Ethernet Encapsulation**

This driver supports Ethernet Encapsulation, which allows the driver to communicate with serial devices attached to an Ethernet network using a terminal server (such as the Lantronix DR1). This mode may be invoked through the COM ID tab in Channel Properties. For more information, refer to the server's help documentation.

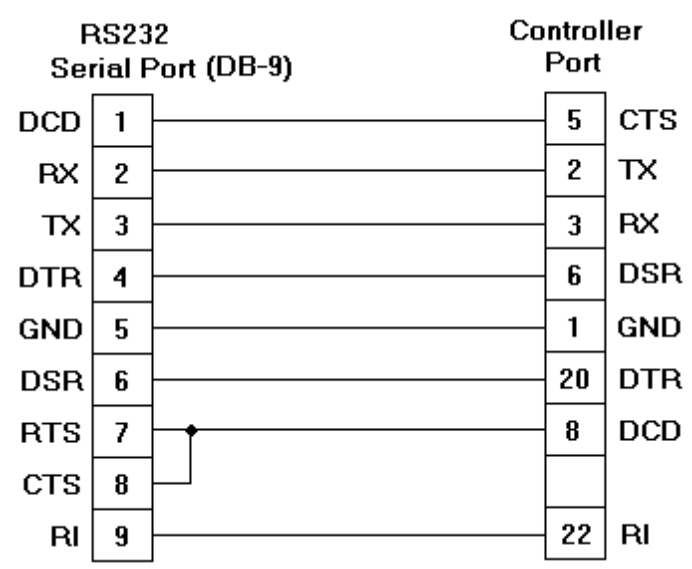

#### **Cable Connections**

#### <span id="page-9-1"></span>**Modem Setup**

This driver supports modem functionality. For more information, please refer to the topic "Modem Support" in the OPC Server Help documentation.

### <span id="page-9-2"></span>**Addressing Options**

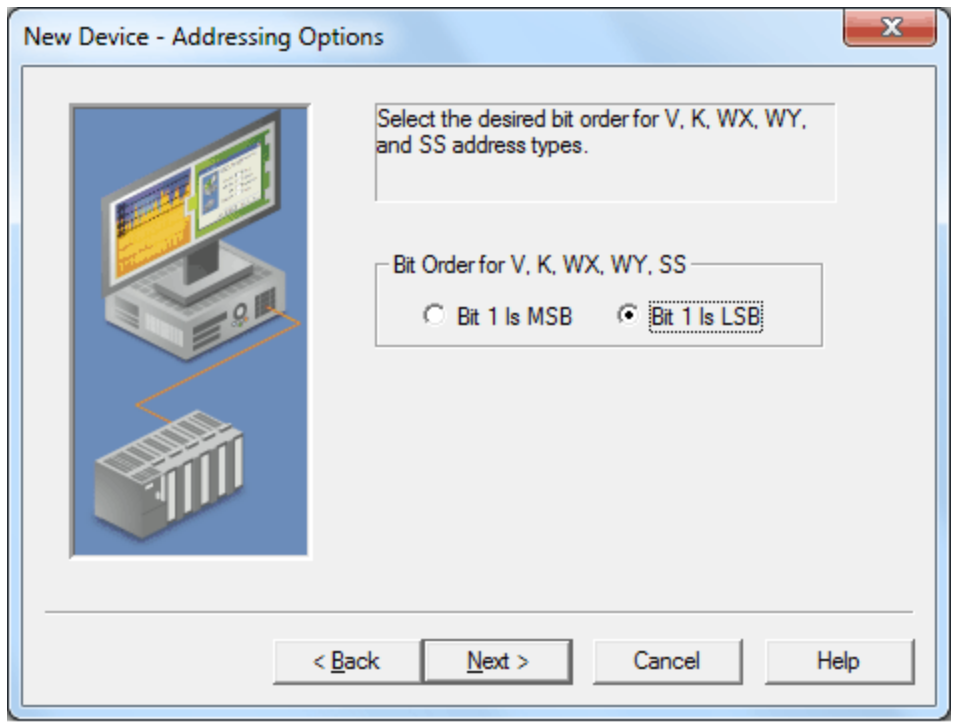

Description of the option is as follows:

**Bit Order for V, K, WX, WY, SS:** This option specifies the order in which bits will be presented to V, K, WX, WY, and SS memory types when bit accessed. "MSB" means "Most Significant Bit" and "LSB" means "Least Significant Bit". The default setting is Bit 1 is LSB.

**Note:** DWord follows the same bit order logic as Words, but has 32 bits instead of 16.

### **Bit 1 Is MSB of Word**

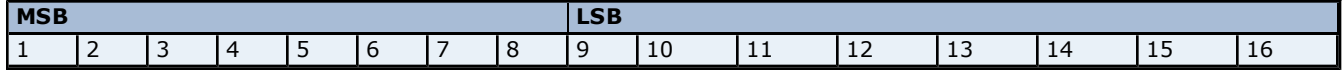

### **Bit 1 Is LSB of Word**

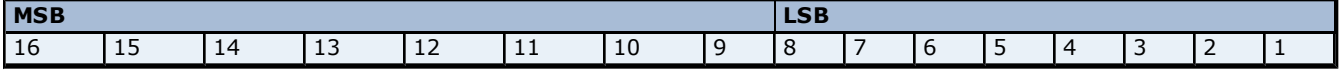

**See Also: [Address](#page-12-0) [Descriptions](#page-12-0)**

## <span id="page-11-0"></span>**Data Types Description**

<span id="page-11-6"></span><span id="page-11-5"></span><span id="page-11-2"></span><span id="page-11-1"></span>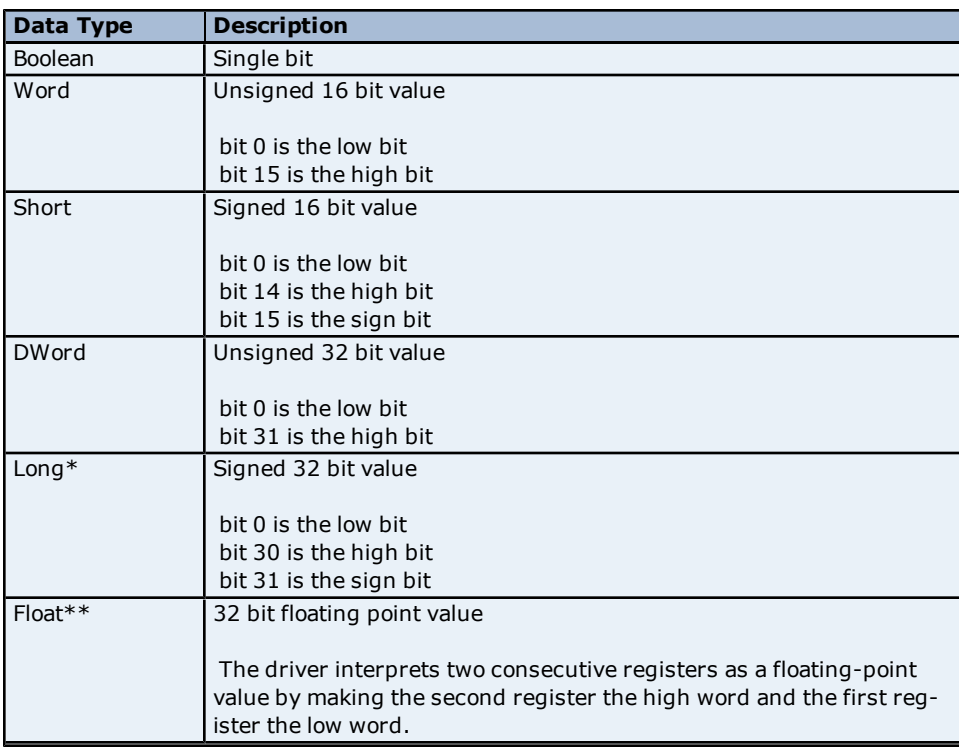

<span id="page-11-4"></span><span id="page-11-3"></span>\*Long is the same as Double in the TISOFT programming software.

\*\*Float is the same as Real in the TISOFT programming software.

### <span id="page-12-0"></span>**Address Descriptions**

Address specifications vary depending on the model in use. Select a link from the following list to obtain specific address information for the model of interest.

**[Standard](#page-12-1) [Data](#page-12-1) [Type](#page-12-1) [Addressing](#page-12-1) [Alarm](#page-13-0) [Addressing](#page-13-0) [Loop](#page-15-1) [Addressing](#page-15-1) [UHA](#page-18-1) [Status](#page-18-1) [&](#page-18-1) [Control](#page-18-1) [Addressing](#page-18-1) [Macro](#page-19-0) [Addressing](#page-19-0)**

#### <span id="page-12-1"></span>**Standard Data Type Addressing**

The driver supports the following addresses for use with a Series 500 NIM only. The default data type for each address type is shown in **bold**.

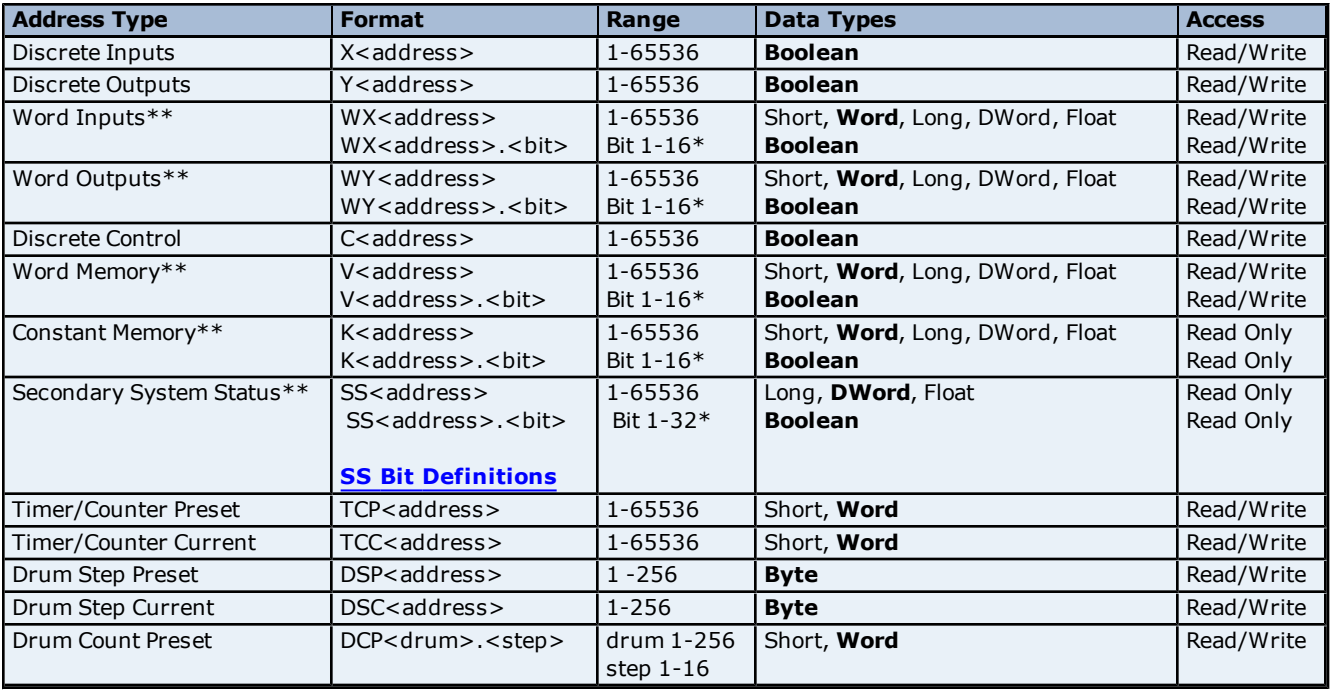

**Note:** For more information on applicable PLCs, refer to device specific documentation.

\*For more information, refer to **[Addressing](#page-9-2) [Options](#page-9-2)**.

\*\*Addresses of this type may be used as arrays. To specify an array address, append "*[rows][cols]*" to the end of an address. If only *[cols]* is specified, *[rows]* will default to 1. The maximum array size, which is determined by the multiplication of rows and columns, is 64 Words.

**Note:** The maximum array size for SS and alarm types is specified in DWords; thus, the maximum array size is 32 DWords. Furthermore, the actual number of addresses available for each type depends on the configuration of the PLC. If the driver finds that an address is not present in the device at Runtime, the driver will post an error message and remove the tag from its scan list.

#### <span id="page-12-2"></span>**SS Bit Definitions**

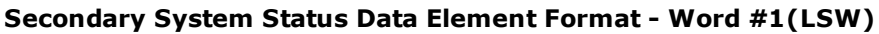

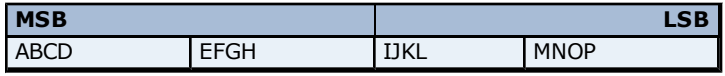

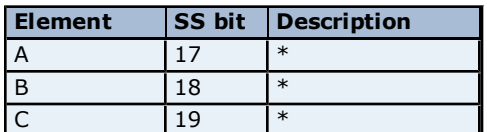

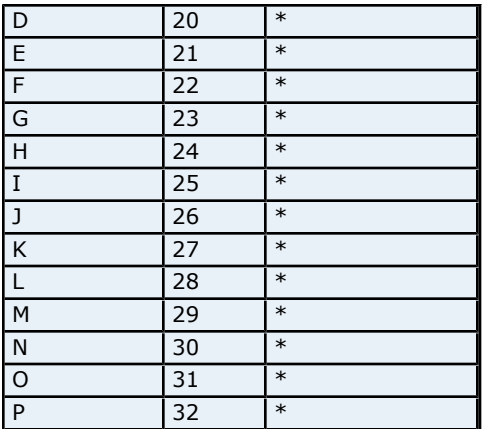

\*Each bit set to 1 indicates that the corresponding bit in Word #2 is a reported status.

### **Word #2(MSW)**

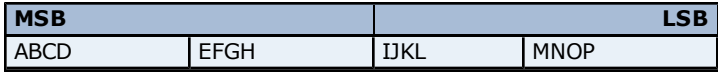

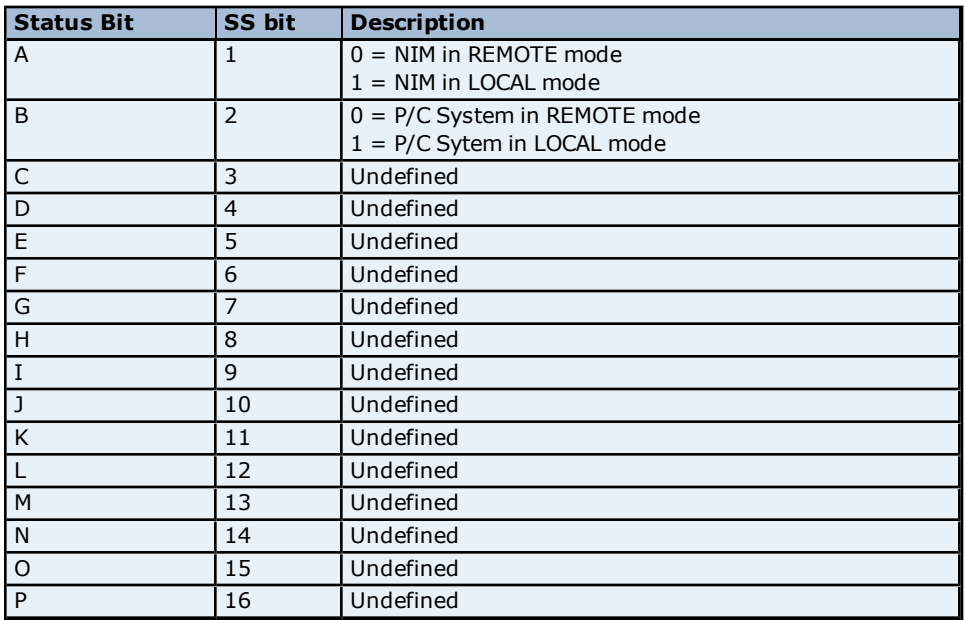

### <span id="page-13-0"></span>**Alarm Addressing**

The driver supports the following Analog Alarm addresses for use with a Series 500 NIM only. The default data type for each address type is shown in **bold**.

**Note:** For more information on applicable PLCs, refer to device specific documentation.

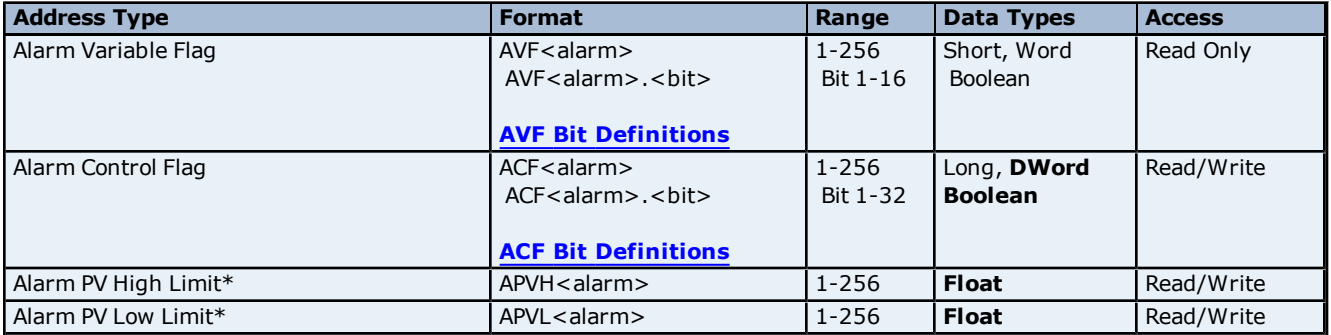

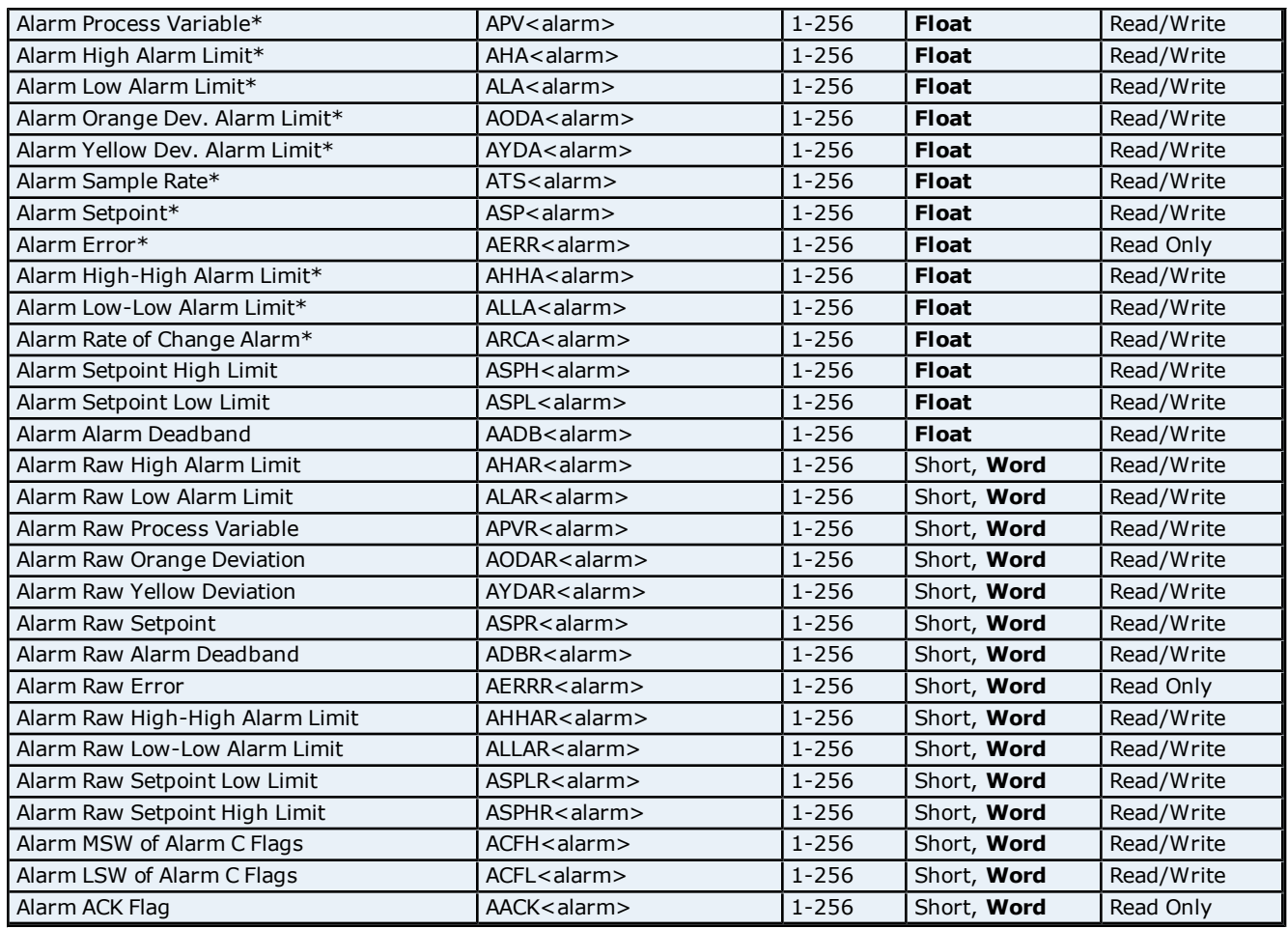

\*Addresses of this type may be used as arrays. To specify an array address, append "*[rows][cols]*" to the end of an address. If only *[cols]* is specified, *[rows]* will default to 1. The maximum array size, which is determined by the multiplication of rows and columns, is 64 Words.

**Note:** The maximum array size for SS and alarm types is specified in DWords; thus, the maximum array size is 32 DWords. Furthermore, the actual number of addresses available for each type depends on the configuration of the PLC. If the driver finds that an address is not present in the device at Runtime, the driver will post an error message and remove the tag from its scan list.

### <span id="page-14-0"></span>**AVF Bit Definitions**

### **Analog Alarm Variable Flag Data Element Format - MSB LSB**

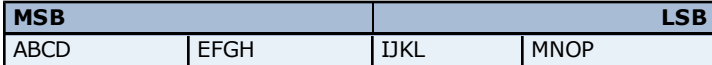

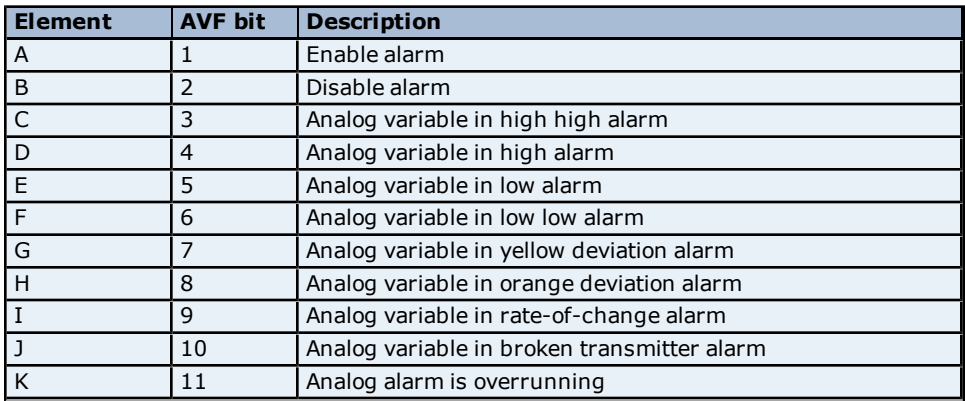

**15**

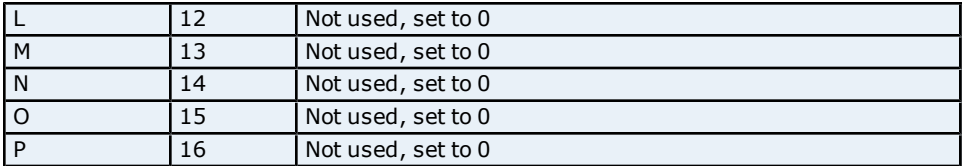

### <span id="page-15-0"></span>**ACF Bit Definitions**

#### **Analog Alarm Control Flag Data Element Format**

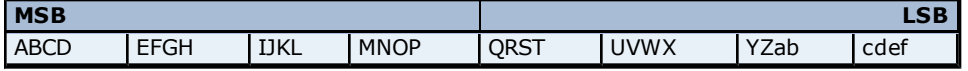

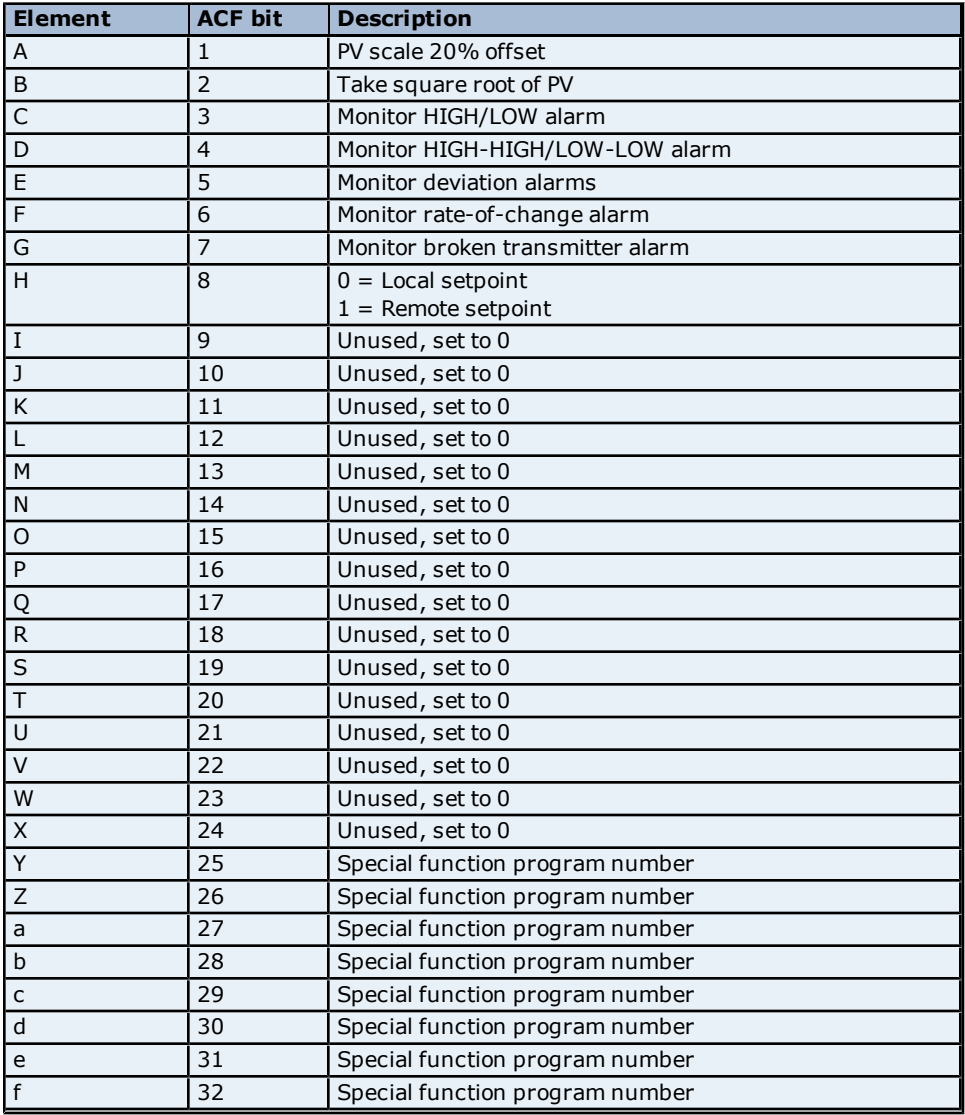

**Note:** If a bit is set to 1, the corresponding action is enabled. If a bit is set to 0, the corresponding action is disabled.

#### <span id="page-15-1"></span>**Loop Addressing**

The driver supports the following PID Loop addresses for use with a Series 500 NIM only. The default data type for each address type is shown in **bold**.

**Note:** For more information on applicable PLCs, consult device specific documentation.

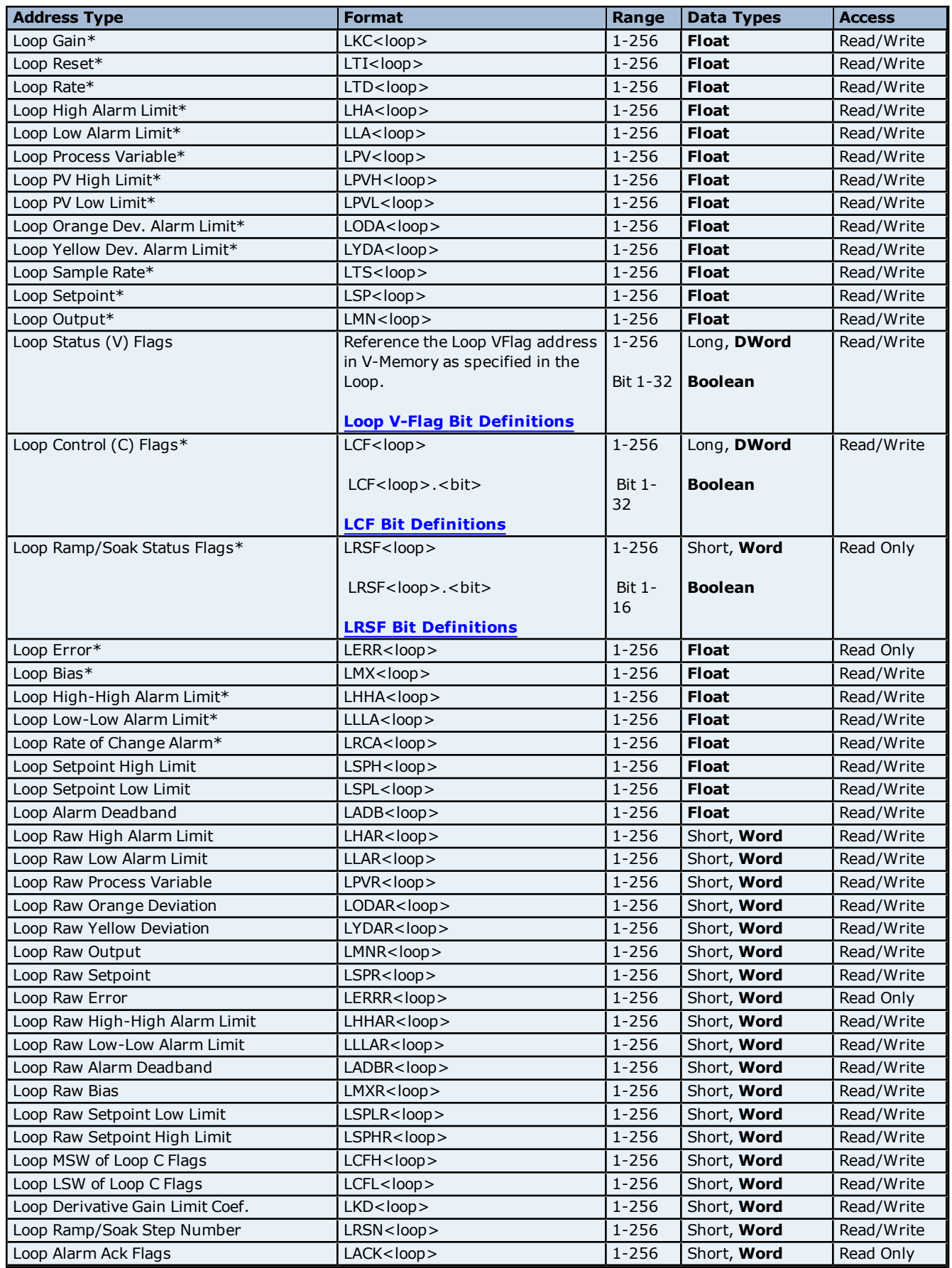

\*Addresses of this type may be used as arrays. To specify an array address, append "*[rows][cols]*" to the end of an address. If only *[cols]* is specified, *[rows]* will default to 1. The maximum array size, which is determined by the multiplication of rows and columns, is 64 Words.

**Note:** The maximum array size for SS and alarm types is specified in DWords; thus, the maximum array size is 32 DWords. Furthermore, the actual number of addresses available for each type depends on the configuration of the PLC. If the driver finds that an address is not present in the device at Runtime, the driver will post an error message and remove the tag from its scan list.

### <span id="page-17-0"></span>**Loop V-Flag Bit Definitions**

#### **Loop Variable Flag Data Element Format - MSB LSB**

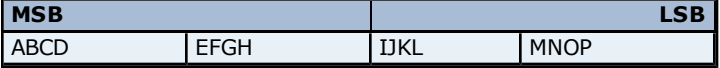

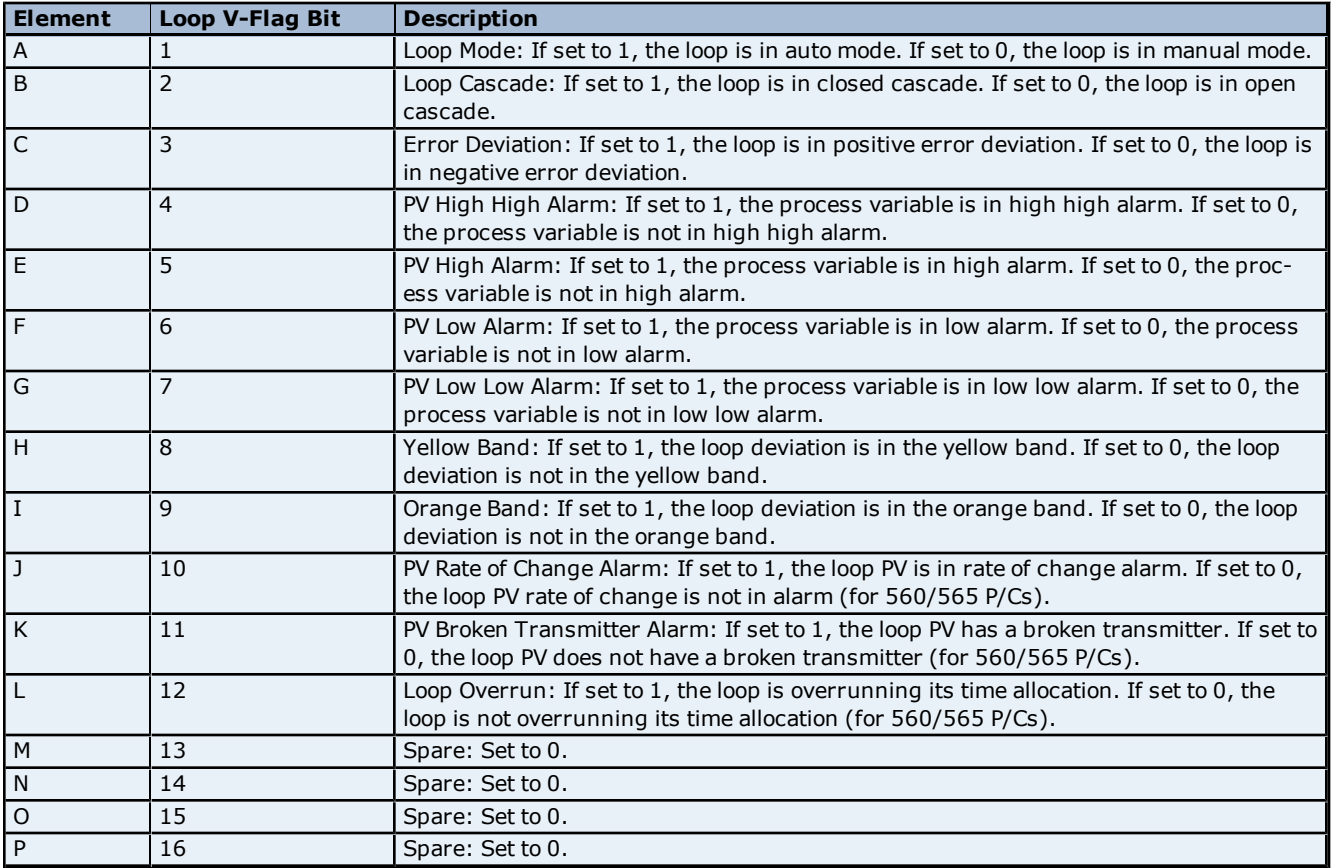

### <span id="page-17-1"></span>**LCF Bit Definitions**

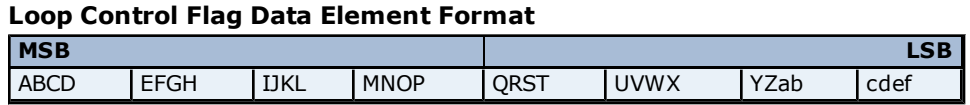

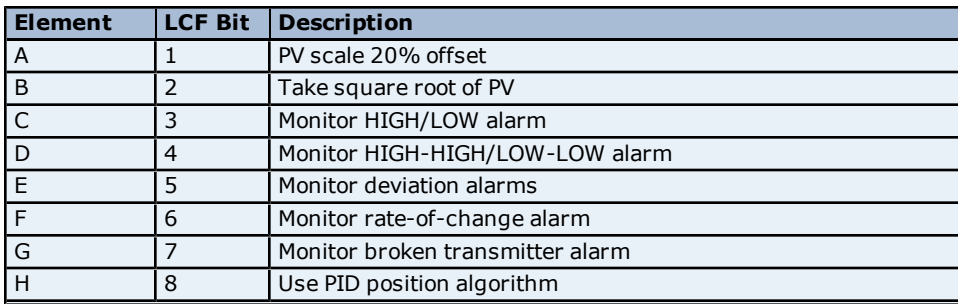

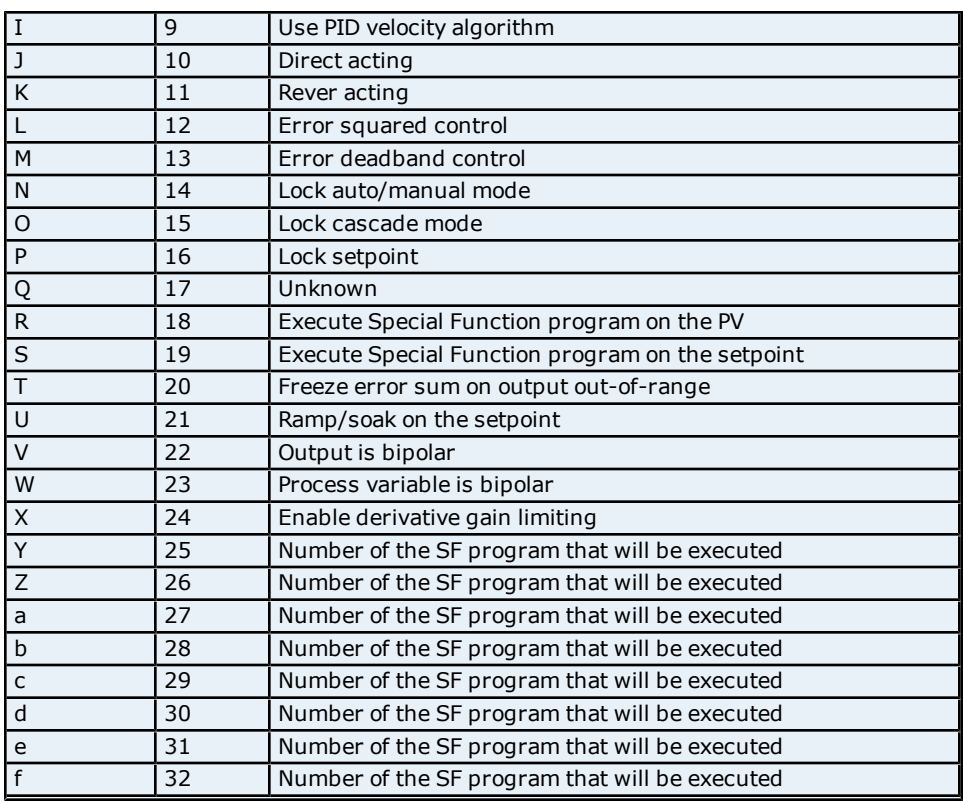

<span id="page-18-0"></span>**Note:** If the bit is set to 1, the option is enabled. If the bit is set to 0, the option is disabled.

### **LRSF Bit Definitions**

### **Ramp/Soak Status Data Element Format MSB-LSB**

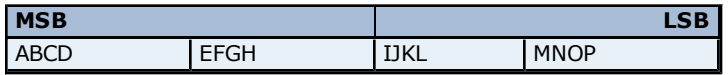

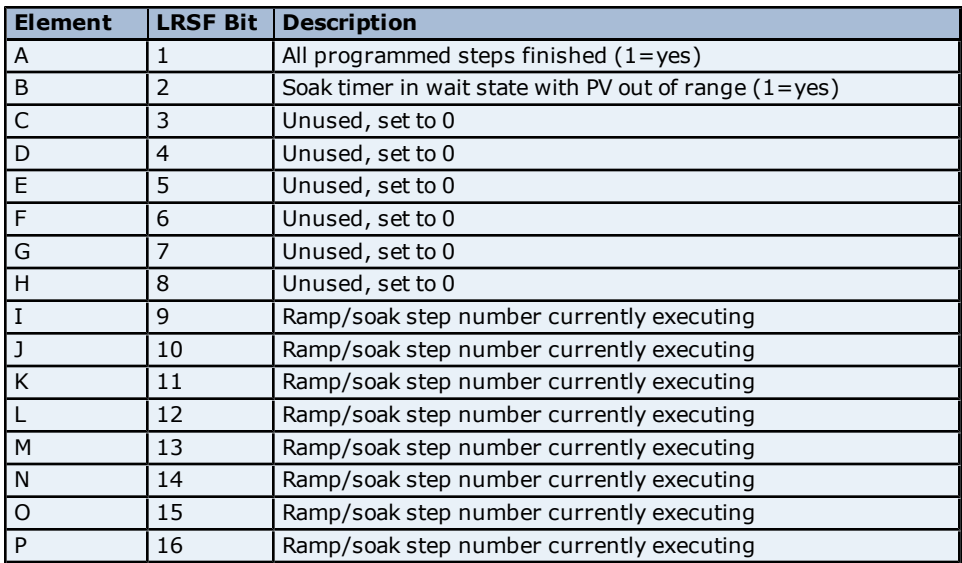

### <span id="page-18-1"></span>**UHA Status & Control Addressing**

The driver supports the following UHA status and control addresses. The default data type for each address type is shown in **bold**.

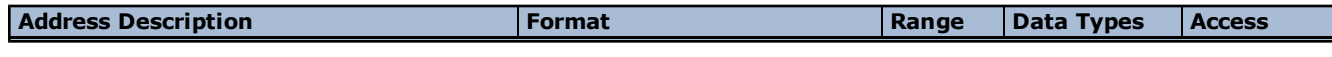

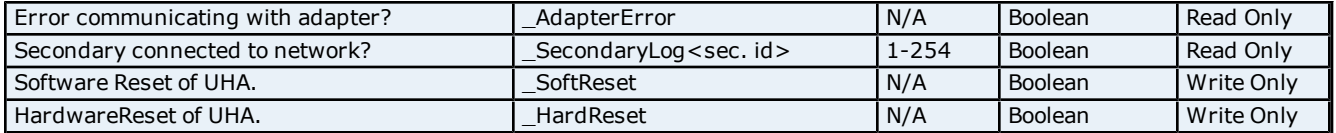

**20**

**Note: 1** \_AdapterError will notify users when there is a loss of communication between the OPC Server and the UHA.

**Note 2:** \_Error for each device (secondary) will notify users when there is a loss of communication between the UHA and the secondary in question.

### <span id="page-19-0"></span>**Macro Addressing**

#### **Macro Data Addressing (Applicable to Standard & Trigger Macros Only)**

Macros are independent network requests stored and scheduled by the HIU function. The TIWAY Host Adapter Driver not only allows for macro creation and download, but also provides direct access to macro memory for reading. It is important to reiterate that macro memory is Read Only. Linked macros are inherently Read/Write (store and forward) but the act of writing is done transparently without user intervention. In fact, the memory of the Action Macro (write portion) is neither readable nor writable from an OPC tag standpoint and so cannot be addressed.

#### **See Also: [UNILink](#page-20-0) [Macros](#page-20-0)**

- 1. To start, define the macro. For more information, refer to **[Defining](#page-22-0) [Macros](#page-22-0)**.
- 2. Next, create an OPC tag that references the macros statically or dynamically. The syntax is *#<Macro number><memory type><address>*, where:
	- $\bullet$  #: This item signifies that the following tag is a macro tag.
	- <sup>l</sup> **<Macro number>:** This item is the user-defined macro number as entered during macro creation.
	- <sup>l</sup> **<Memory type>:** This item is the memory type of the given macro, which must match the memory type entered during macro creation.
	- <sup>l</sup> **<Address>:** This item is the address of interest, which must fall in the address range entered during macro creation.

## **Macro Data Addressing Examples**

**Example One: Defined Macro**

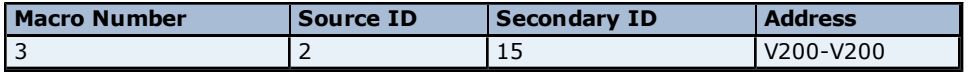

#### **Macro Reference**

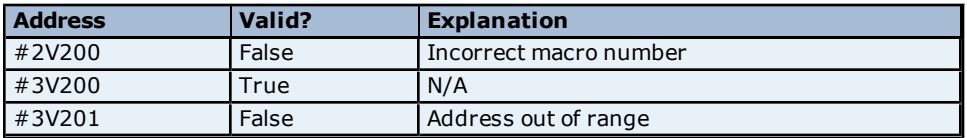

#### **Example Two: Defined Macro**

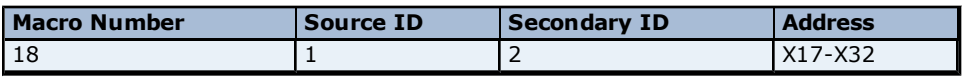

#### **Macro Reference**

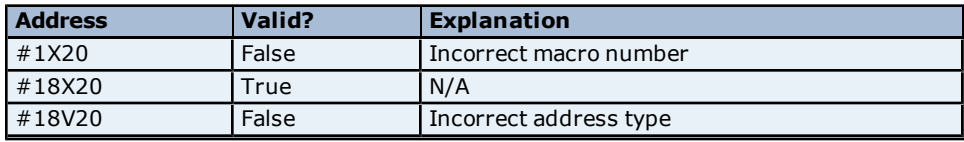

### **Macro Status & Control Addressing**

The driver supports the following macro addresses.

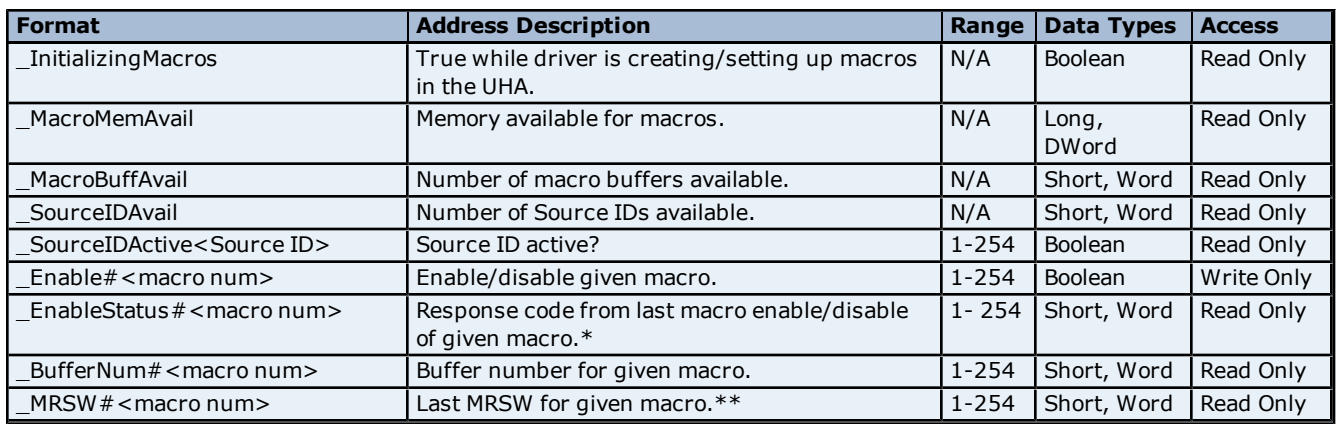

\*For more information, refer to **[Macro](#page-25-0) [Enable/Disable](#page-25-0) [Status](#page-25-0)**.

<span id="page-20-0"></span>\*\*For more information, refer to **[Macro](#page-25-1) [Response](#page-25-1) [Status](#page-25-1) [Word](#page-25-1) [\(MRSW\)](#page-25-1)**.

#### **UNILink Macros**

Macros are TIWAY network requests that are stored and scheduled for independent processing by the HIU. Because macros are Read requests (except for Link Macros, which also involve a write request), they are ideal for performing non real-time monitoring of network data. By moving non-critical monitoring to macros, the HIU resources are free to perform time-critical monitoring and control.

#### **Requirements**

- 1. Selection of the UNILINK model.
- 2. Selection of the MHIU or HIU configuration mode.

**Note:** Macros are not supported in the Emulate Host Adapter mode.

In the TIWAY Host Adapter Driver, macros are defined via the Graphical User Interface (GUI) in the OPC server. Tags can then be created that reference data obtained from these defined macros. If such tags are referenced from a client, the driver will download the macros defined in the GUI. Only those macros that are enabled will present valid data to these tags. Macro definitions can be edited or removed while the client is referencing it with the understanding that tags referencing such macros can break. In this case, the macro reference tag is requesting a piece of data that the macro is no longer retrieving. Caution should be taken when editing macros so that macro-referencing tags do not fall outside the macro range (data block).

#### **Macro Logistics**

- <sup>l</sup> A macro and its data are stored in a macro buffer. A macro number identifies each macro buffer.
- <sup>l</sup> The number of bytes required (memory usage) for a macro buffer primarily depends on the number of elements requested to be read as defined in the macro. The UNILINK Host Adapter User Manual explains how to calculate such usage but is not necessary since this usage can be monitored through **[Macro](#page-19-0) [Status](#page-19-0) [&](#page-19-0) [Control](#page-19-0) [Addressing](#page-19-0)** tags in the server.
- The maximum amount of memory to set aside for all macro buffers defined is set in the Adapter tab in Channel Properties. Typical values are 16 KB and 24 KB. This is not the amount of memory available for each macro but the amount available for all macros combined.
- <sup>l</sup> A maximum of 254 macro buffers can be allocated. Thus, 254 macros can be defined.
- In order for macros to be executed, they must be assigned to a task (which is commonly called a source).
- <sup>l</sup> A source is a collection of macros executed under the same time slice, independent of other UHA resources. For example, if there are 10 macros defined in a source in a round robin manner, each macro will be allocated 1/10 of a second for every second elapsed. Each source is identified by a Source ID.
- <sup>l</sup> A maximum of 32 sources can be defined. Since each source is its own independent task, this implies there can be 32 sources operating simultaneously.

#### **Macro Performance vs. Memory**

There are a few rules that can be implemented in order to maximize macro performance. In general, performance is achieved through a sacrifice in memory resources and vice versa. They are as follows:

- Each macro should request as much data as necessary, which increases the macro buffer size needed and utilizes available memory resources (macro memory set aside).
- Macros should be spread evenly across as many sources as possible. Since the time slice is shared within each source, it's best to have few macros per source. For instance, if there are a total 32 macros to be defined, assign one macro to a source. This utilizes all sources available, but each macro will have maximum performance.

#### **Read Macros**

Read Macros have two purposes: to read a block of data and to make it available for access. Throughout this help file, this will be called a standard Read Macro. Macros are the "store" in "store and forward" for macro linking. In linking, the Read Macro gathers the data that the link will take and forward or write to another memory location. This is called a Trigger Macro. With this in mind, a Read Macro can be defined for two reasons or one, depending on the application. For more information on linking, refer to **[Link](#page-21-0) [Macros](#page-21-0)**.

There are three essential steps for using Read Macros: defining, downloading, and referencing.

#### **Defining the Macro**

Read Macros are defined via a Graphical User Interface. For more information, refer to **[Defining](#page-22-0) [Macros](#page-22-0)**.

#### **Downloading the Macro**

Read Macros are automatically downloaded. Any time a Read Macro definition is added, edited, or removed, the driver will automatically reinitialize the macro. For more information, refer to the UNILINK Host Adapter User Manual.

- 1. To start, allocate the Source IDs. Each Source ID referenced in the macro definitions will be allocated in the UHA. All others will be de-allocated.
- 2. Next, allocate macro Storage Buffers. For each Read Macro, a buffer will be allocated and assigned a buffer number in the UHA under the Source ID specified for that macro. The size of the buffer depends on the request protocol packet size and the response protocol packet size, since both are stored in the macro buffer.
- 3. Then, define the macros. For each Read Macro, the read request protocol packet will be assigned to the macro buffer that was previously assigned under the Source ID specified for that macro.

#### **Referencing the Macro**

Referencing a macro means accessing the data gathered by the macro. This is accomplished by requesting the macro response data given the macro buffer number assigned and Source ID specified for that macro. The driver automatically performs this action when a client tag is referencing a macro. Macro response data is essentially a block of data, which may contain one or many elements. The key to referencing this block from a client/server tag standpoint is to first specify the macro of interest and then the specific address within the block. For example, if a macro with macro number 4 were defined to gather V1 to V10, then the macro data block would be a 10-word block. If V7 were of interest, simply request for V7 in macro 4. The addressing for such a request is #4V7. For more information, refer to **[Macro](#page-19-0) [Addressing](#page-19-0)**.

#### <span id="page-21-0"></span>**Link Macros**

A Link Macro forwards or writes data originating from a Trigger Macro to a location on the same or different secondary on the network. Throughout this help file, the term Link Macro refers to the Trigger and Action Macro pair.

There are three essential steps for using Link Macros: defining, downloading, and referencing.

#### **Defining the Macro**

Link Macros are defined via a Graphical User Interface. For more information, refer to **[Defining](#page-22-0) [Macros](#page-22-0)**.

#### **Downloading the Macro**

Link Macros are automatically downloaded, and will be reinitialized anytime a Link Macro definition is added, edited, or removed. For more information, refer to the UNILINK Host Adapter User Manual.

- 1. To start, allocate the Source IDs. Each Source ID referenced in the macro definitions will be allocated in the UHA. All others will be de-allocated.
- 2. Next, allocate macro Storage Buffers. For each Action Macro, a buffer will be allocated and assigned a buffer number

in the UHA under the Source ID specified for that macro. The size of the buffer depends on the request protocol packet size and the response protocol packet size, since both are stored in the macro buffer.

- 3. Then, define the macros. For each Action Macro, the write request protocol packet will be assigned to the macro buffer previously assigned under the Source ID specified for that macro.
- 4. Next, link macros. Each Action Macro will be linked to the Trigger Macro defined in the Link Macro.

#### **Referencing the Macro**

Trigger Macros can be referenced as described in the Read Macros section above. Action Macros cannot be referenced. As previously mentioned, both the Trigger and Action Macro must be initially disabled. Thus, when beginning to use macros, the Trigger Macro must be manually enabled using the *\_Enable#<Trigger Macro num>* address.

#### <span id="page-22-0"></span>**Defining Macros**

#### **Macro Setup**

This channel-level dialog is the breakout point for defining Read and Link Macros. It has two purposes: first, to list the macros defined and second, to provide an interface to add, edit and remove Read and Link Macros. The image below shows the Macro Setup dialog.

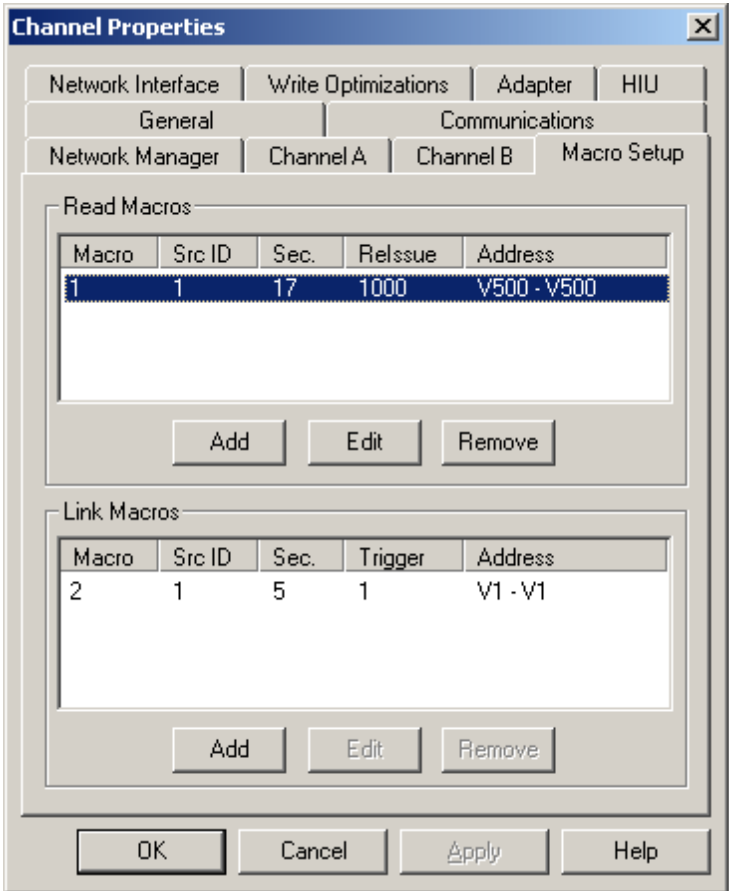

**Note:** Adding and editing macros utilizes the same dialog used to define or redefine. Removing a macro simply removes the defined macro from the list and, more importantly, from the driver. All listed macros will be downloaded to the device.

### <span id="page-22-1"></span>**Defining Read Macros**

Read Macros are defined and redefined through the common interface shown below.

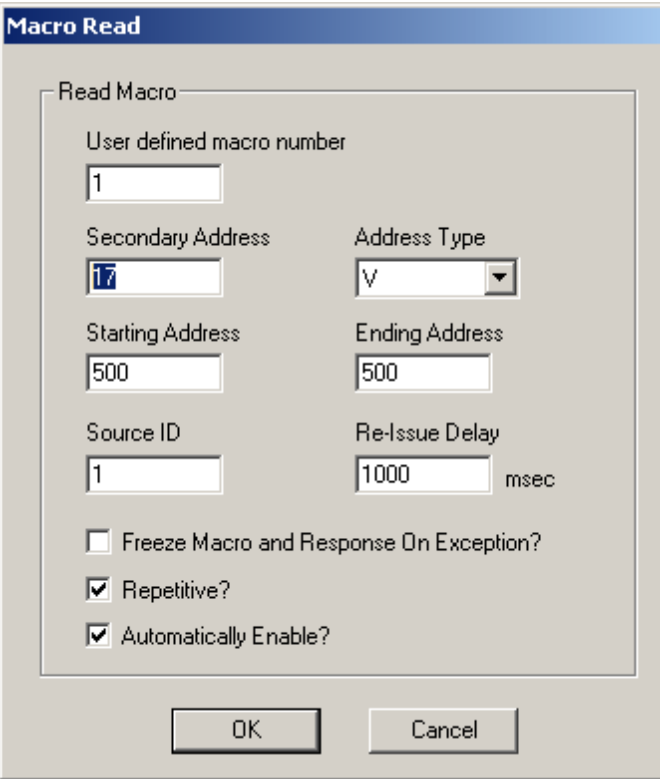

Each of the variables shown above are described in more detail in the table below.

**Note:** Each variable retains its definition and rules regardless of whether the macro is new or being edited.

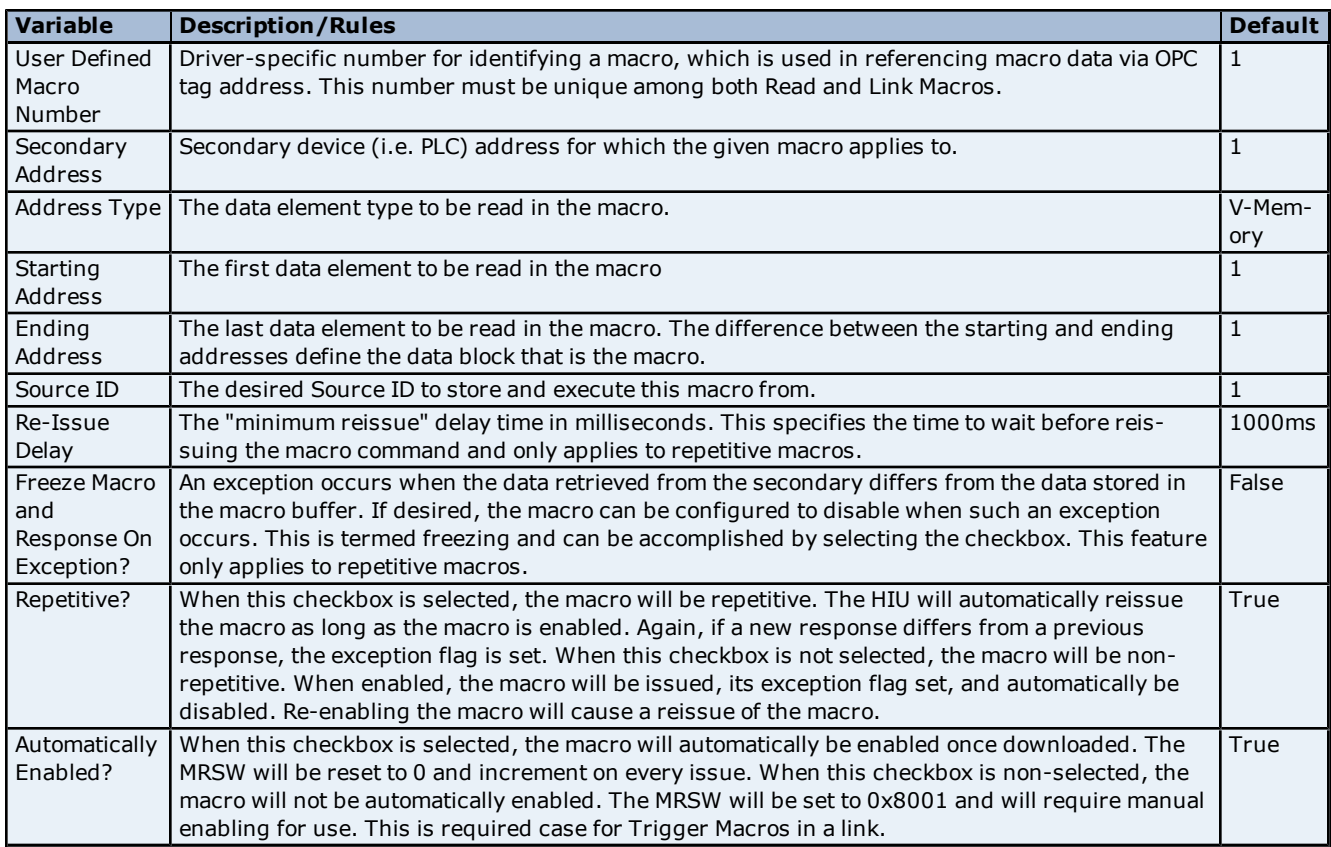

### <span id="page-24-0"></span>**Defining Link Macros**

Link Macros are defined and redefined through the common interface shown below. They are comprised of two parts: the Trigger Macro and the Action Macro. The Trigger Macro specifies what will be linked to, whereas the Action Macro specifies what to do with the data received from the trigger.

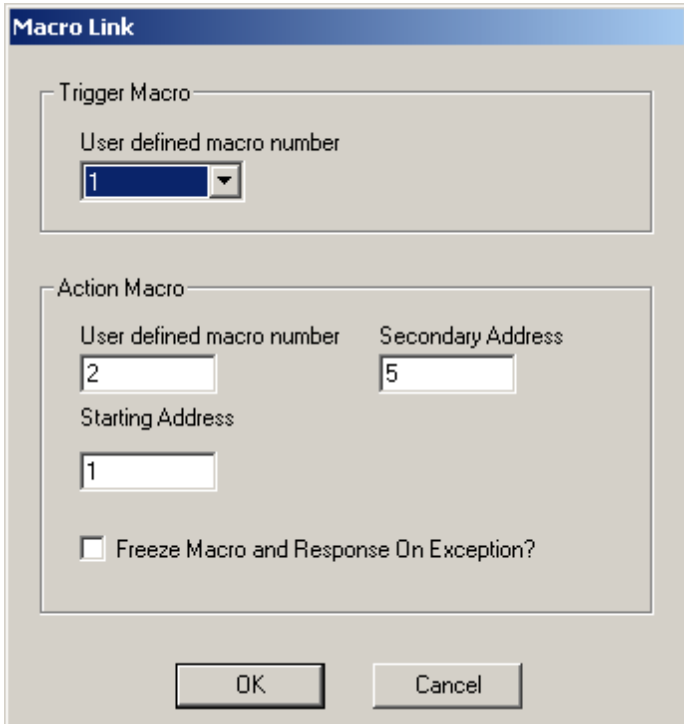

Descriptions of the parameters are as follows:

- **User-Defined Macro Number (Trigger):** Read Macro that will act as the Trigger Macro, or "store" portion of the "store and forward" process of the link.
- **User Defined Macro Number (Action):** Driver-specific number for identifying a macro. This number must be unique among both Link and Read Macros.
- **Secondary Address:** Secondary device (PLC) address to which the Action Macro will "forward" link data.
- **Starting Address:** The first data element to be written to on the "forward" portion of the link.
- **Freeze Macro and Response On Exception:** An exception occurs when the data retrieved from the secondary differs from the data stored in the macro buffer. If desired, the macro can be configured to disable when such an exception occurs. This is termed freezing and can be accomplished by selecting the checkbox. This feature only applies to repetitive macros.

**Note:** Each variable retains its definition and rules regardless of whether the macro is new or being edited.

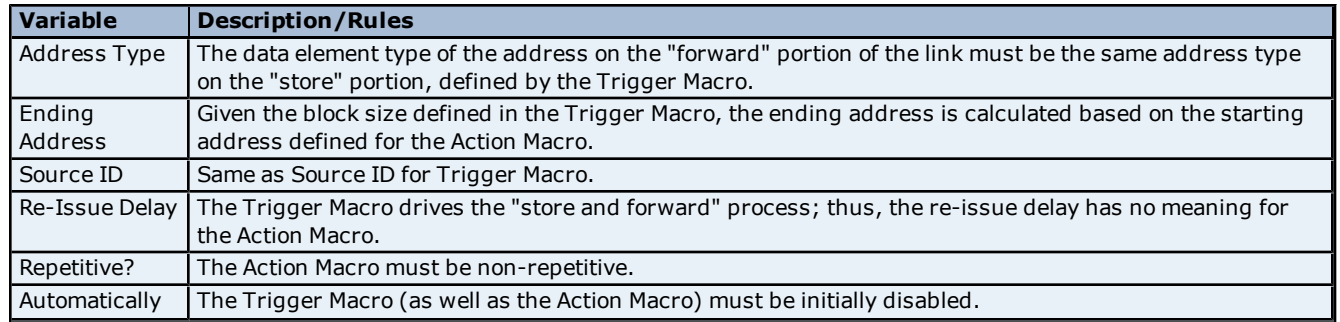

#### **Non-Configurable Parameters**

<span id="page-25-0"></span>Enabled?

### **Macro Enable/Disable Status**

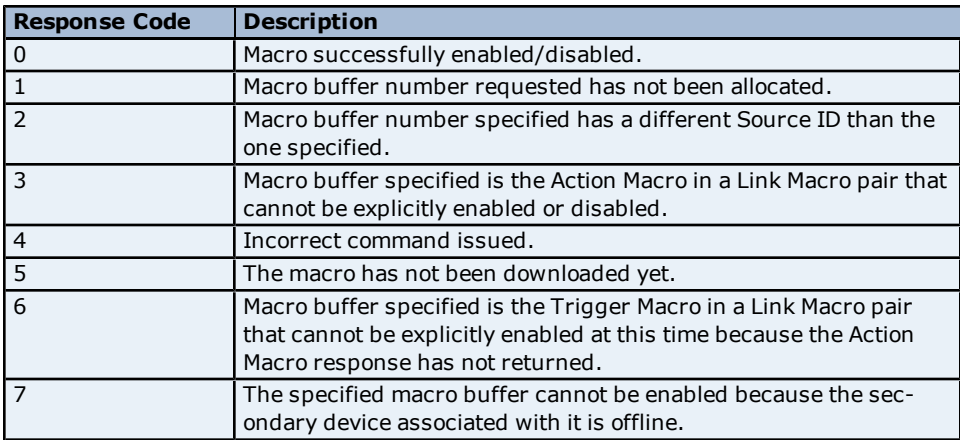

### <span id="page-25-1"></span>**Macro Response Status Word (MRSW)**

The MRSW indicates the status of the macro response as well as the number of times the macro has been updated. Each defined macro has its own MRSW. The table below shows some possible values.

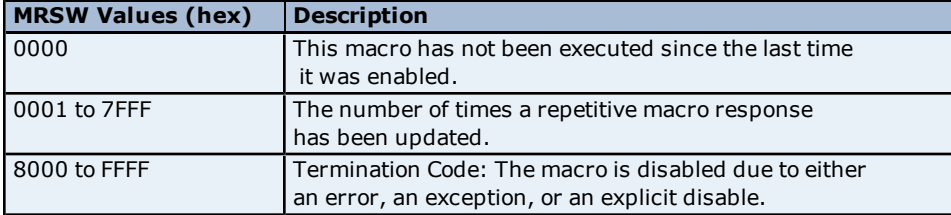

**Note:** Termination Codes are listed in detail under **[MRSW](#page-44-1) [Termination](#page-44-1) [Codes](#page-44-1)**.

### <span id="page-26-0"></span>**Error Descriptions**

The following error/warning messages may be generated. Click on the link for a description of the message.

#### **Address Validation**

**[Address](#page-27-1) ['<address>'](#page-27-1) [is](#page-27-1) [out](#page-27-1) [of](#page-27-1) [range](#page-27-1) [for](#page-27-1) [the](#page-27-1) [specified](#page-27-1) [device](#page-27-1) [or](#page-27-1) [register](#page-27-1) [Array](#page-27-2) [size](#page-27-2) [is](#page-27-2) [out](#page-27-2) [of](#page-27-2) [range](#page-27-2) [for](#page-27-2) [address](#page-27-2) ['<address>'](#page-27-2) [Array](#page-27-3) [support](#page-27-3) [is](#page-27-3) [not](#page-27-3) [available](#page-27-3) [for](#page-27-3) [the](#page-27-3) [specified](#page-27-3) [address:](#page-27-3) ['<address>'](#page-27-3) [Data](#page-28-0) [Type](#page-28-0) ['<type>'](#page-28-0) [is](#page-28-0) [not](#page-28-0) [valid](#page-28-0) [for](#page-28-0) [device](#page-28-0) [address](#page-28-0) ['<address>'](#page-28-0) [Device](#page-28-1) [address](#page-28-1) ['<address>'](#page-28-1) [contains](#page-28-1) [a](#page-28-1) [syntax](#page-28-1) [error](#page-28-1) [Device](#page-28-2) [address](#page-28-2) ['<address>'](#page-28-2) [is](#page-28-2) [Read](#page-28-2) [Only](#page-28-2) [Missing](#page-28-3) [address](#page-28-3)**

#### **Serial Communications**

**[Communications](#page-28-5) [error](#page-28-5) [on](#page-28-5) ['<channel](#page-28-5) [name>'](#page-28-5) [\[<error](#page-28-5) [mask>\]](#page-28-5) [COMn](#page-29-0) [does](#page-29-0) [not](#page-29-0) [exist](#page-29-0) [COMn](#page-29-1) [is](#page-29-1) [in](#page-29-1) [use](#page-29-1) [by](#page-29-1) [another](#page-29-1) [application](#page-29-1) [Error](#page-29-2) [opening](#page-29-2) [COMn](#page-29-2) [Unable](#page-29-3) [to](#page-29-3) [set](#page-29-3) [comm](#page-29-3) [parameters](#page-29-3) [on](#page-29-3) [COMn](#page-29-3)**

#### **Device Status Messages**

**[Device](#page-30-1) ['<device](#page-30-1) [name>'](#page-30-1) [is](#page-30-1) [not](#page-30-1) [responding](#page-30-1)**

#### **Device Specific Messages**

**[Adapter](#page-30-3) [reporting](#page-30-3) [command](#page-30-3) [timeout](#page-30-3) [-](#page-30-3) [Error](#page-30-3) [0x001.](#page-30-3) [Reconfiguring](#page-30-3) [adapter](#page-30-3) [Adapter](#page-30-4) [reporting](#page-30-4) [HIU](#page-30-4) [not](#page-30-4) [initialized](#page-30-4) [-](#page-30-4) [Error](#page-30-4) [0x100B.](#page-30-4) [Reconfiguring](#page-30-4) [adapter](#page-30-4) [Adapter](#page-30-5) [reporting](#page-30-5) [unrecognized](#page-30-5) [command](#page-30-5) [-](#page-30-5) [Error](#page-30-5) [0x0084.](#page-30-5) [Reconfiguring](#page-30-5) [adapter](#page-30-5) [Host](#page-31-0) [adapter](#page-31-0) [not](#page-31-0) [responding](#page-31-0) [Secondary](#page-31-1) [device](#page-31-1) ['<device](#page-31-1) [name>'](#page-31-1) [no](#page-31-1) [longer](#page-31-1) [connected](#page-31-1) [to](#page-31-1) [network.](#page-31-1) [Reconnecting](#page-31-1) [secondary](#page-31-1)**

#### **Read Errors**

**[Unable](#page-31-3) [to](#page-31-3) [read](#page-31-3) [block](#page-31-3) [starting](#page-31-3) [at](#page-31-3) ['<address>'](#page-31-3) [on](#page-31-3) [device](#page-31-3) ['<device](#page-31-3) [name>':](#page-31-3) [Adapter](#page-31-3) [Error](#page-31-3) [<code>](#page-31-3) [Unable](#page-32-0) [to](#page-32-0) [read](#page-32-0) [block](#page-32-0) [starting](#page-32-0) [at](#page-32-0) ['<address>'](#page-32-0) [on](#page-32-0) [device](#page-32-0) ['<device](#page-32-0) [name>':](#page-32-0) [Adapter](#page-32-0) [Error](#page-32-0) [<code>.](#page-32-0) [Block](#page-32-0) [deactivated](#page-32-0) [Unable](#page-32-1) [to](#page-32-1) [read](#page-32-1) [block](#page-32-1) [starting](#page-32-1) [at](#page-32-1) ['<address>'](#page-32-1) [on](#page-32-1) [device](#page-32-1) ['<device](#page-32-1) [name>':](#page-32-1) [Framing](#page-32-1) [Error](#page-32-1) [Unable](#page-32-2) [to](#page-32-2) [read](#page-32-2) [block](#page-32-2) [starting](#page-32-2) [at](#page-32-2) ['<address>'](#page-32-2) [on](#page-32-2) [device](#page-32-2) ['<device](#page-32-2) [name>':](#page-32-2) [Secondary](#page-32-2) [Error:](#page-32-2) [<code>](#page-32-2) [Unable](#page-32-3) [to](#page-32-3) [read](#page-32-3) [block](#page-32-3) [starting](#page-32-3) [at](#page-32-3) ['<address>'](#page-32-3) [on](#page-32-3) [device](#page-32-3) ['<device](#page-32-3) [name>':](#page-32-3) [Secondary](#page-32-3) [Error:](#page-32-3) [<code>.](#page-32-3) [Block](#page-32-3) [deactivated](#page-32-3) [Unable](#page-33-0)** [to](#page-33-0) [read](#page-33-0) [tag](#page-33-0) ['<address>'](#page-33-0) [on](#page-33-0) [device](#page-33-0) ['<device](#page-33-0) [name>':](#page-33-0) [Task](#page-33-0) [Error:](#page-33-0) [<code>](#page-33-0) **[Unable](#page-33-1) [to](#page-33-1) [read](#page-33-1) [tag](#page-33-1) ['<address>'](#page-33-1) [on](#page-33-1) [device](#page-33-1) ['<device](#page-33-1) [name>':](#page-33-1) [Task](#page-33-1) [Error:](#page-33-1) [<code>.](#page-33-1) [Tag](#page-33-1) [deactivated](#page-33-1)**

#### **Write Errors**

**[Unable](#page-33-3) [to](#page-33-3) [write](#page-33-3) [to](#page-33-3) ['<address>'](#page-33-3) [on](#page-33-3) [device](#page-33-3) ['<device](#page-33-3) [name>'](#page-33-3) [Unable](#page-34-0) [to](#page-34-0) [write](#page-34-0) [tag](#page-34-0) ['<address>'](#page-34-0) [on](#page-34-0) [device](#page-34-0) ['<device](#page-34-0) [name>':](#page-34-0) [Adapter](#page-34-0) [Error](#page-34-0) [<code>](#page-34-0) [Unable](#page-34-1) [to](#page-34-1) [write](#page-34-1) [tag](#page-34-1) ['<address>'](#page-34-1) [on](#page-34-1) [device](#page-34-1) ['<device](#page-34-1) [name>':](#page-34-1) [Framing](#page-34-1) [Error](#page-34-1) [Unable](#page-34-2) [to](#page-34-2) [write](#page-34-2) [tag](#page-34-2) ['<address>'](#page-34-2) [on](#page-34-2) [device](#page-34-2) ['<device](#page-34-2) [name>':](#page-34-2) [Secondary](#page-34-2) [Error:](#page-34-2) [<code>](#page-34-2) [Unable](#page-34-3) [to](#page-34-3) [write](#page-34-3) [tag](#page-34-3) ['<address>'](#page-34-3) [on](#page-34-3) [device](#page-34-3) ['<device](#page-34-3) [name>':](#page-34-3) [Task](#page-34-3) [Error:](#page-34-3) [<code>](#page-34-3)** 

#### **Macro Specific Messages**

**[Adapter](#page-35-1) [reporting](#page-35-1) [macro](#page-35-1) [link](#page-35-1) [error](#page-35-1) [-](#page-35-1) [Error](#page-35-1) [0x2020.](#page-35-1) [Trigger](#page-35-1) [Macro](#page-35-1) [cannot](#page-35-1) [be](#page-35-1) [configured](#page-35-1) [for](#page-35-1) [auto-ena](#page-35-1)[ble](#page-35-1)**

**[Macro](#page-35-2) [tag](#page-35-2) [address](#page-35-2) ['<address>'](#page-35-2) [is](#page-35-2) [invalid](#page-35-2) [given](#page-35-2) [new](#page-35-2) [macro](#page-35-2) [definition.](#page-35-2) [Tag](#page-35-2) [deactivated](#page-35-2)**

**[The](#page-36-0) [macro](#page-36-0) [referenced](#page-36-0) [in](#page-36-0) [tag](#page-36-0) [address](#page-36-0) ['<address>'](#page-36-0) [is](#page-36-0) [no](#page-36-0) [longer](#page-36-0) [available.](#page-36-0) [Tag](#page-36-0) [deactivated](#page-36-0) [Unable](#page-36-1) [to](#page-36-1) [Read](#page-36-1) [Macro](#page-36-1) [with](#page-36-1) [Source](#page-36-1) [ID](#page-36-1) ['<id>',](#page-36-1) [macro](#page-36-1) [#'<num>'](#page-36-1) [on](#page-36-1) ['<device](#page-36-1) [name>':](#page-36-1) [Adapter](#page-36-1) [Error](#page-36-1) [<code>](#page-36-1)**

**[Unable](#page-36-2) [to](#page-36-2) [Read](#page-36-2) [Macro](#page-36-2) [with](#page-36-2) [Source](#page-36-2) [ID](#page-36-2) ['<id>',](#page-36-2) [macro](#page-36-2) [#'<num>'](#page-36-2) [on](#page-36-2) ['<device](#page-36-2) [name>':](#page-36-2) [Adapter](#page-36-2) [Error](#page-36-2) [<code>.](#page-36-2) [Block](#page-36-2) [deactivated](#page-36-2)**

**[Unable](#page-37-0) [to](#page-37-0) [Read](#page-37-0) [Macro](#page-37-0) [with](#page-37-0) [Source](#page-37-0) [ID](#page-37-0) ['<id>',](#page-37-0) [macro](#page-37-0) [#'<num>'](#page-37-0) [on](#page-37-0) ['<device](#page-37-0) [name>':](#page-37-0) [Framing](#page-37-0) [Error](#page-37-0) [Unable](#page-37-1) [to](#page-37-1) [Read](#page-37-1) [Macro](#page-37-1) [with](#page-37-1) [Source](#page-37-1) [ID](#page-37-1) ['<id>',](#page-37-1) [macro](#page-37-1) [#'<num>'](#page-37-1) [on](#page-37-1) ['<device](#page-37-1) [name>':](#page-37-1) [MRSW](#page-37-1) [Error](#page-37-1) [<code>](#page-37-1)**

**[Unable](#page-37-2) [to](#page-37-2) [Read](#page-37-2) [Macro](#page-37-2) [with](#page-37-2) [Source](#page-37-2) [ID](#page-37-2) ['<id>',](#page-37-2) [macro](#page-37-2) [#'<num>'](#page-37-2) [on](#page-37-2) ['<device](#page-37-2) [name>':](#page-37-2) [MRSW](#page-37-2) [Error](#page-37-2) [<code>.](#page-37-2) [Block](#page-37-2) [deactivated](#page-37-2)**

**[Unable](#page-38-0) [to](#page-38-0) [Read](#page-38-0) [Macro](#page-38-0) [with](#page-38-0) [Source](#page-38-0) [ID](#page-38-0) ['<id>',](#page-38-0) [macro](#page-38-0) [#'<num>'](#page-38-0) [on](#page-38-0) ['<device](#page-38-0) [name>':](#page-38-0) [Secondary](#page-38-0) [Error](#page-38-0) [<code>](#page-38-0)**

**[Unable](#page-38-1) [to](#page-38-1) [Read](#page-38-1) [Macro](#page-38-1) [with](#page-38-1) [Source](#page-38-1) [ID](#page-38-1) ['<id>',](#page-38-1) [macro](#page-38-1) [#'<num>'](#page-38-1) [on](#page-38-1) ['<device](#page-38-1) [name>':](#page-38-1) [Secondary](#page-38-1) [Error](#page-38-1) [<code>.](#page-38-1) [Block](#page-38-1) [deactivated](#page-38-1)**

**[Unable](#page-38-2) [to](#page-38-2) [Read](#page-38-2) [Macro](#page-38-2) [with](#page-38-2) [Source](#page-38-2) [ID](#page-38-2) ['<id>',](#page-38-2) [macro](#page-38-2) [#'<num>'](#page-38-2) [on](#page-38-2) ['<device](#page-38-2) [name>':](#page-38-2) [Task](#page-38-2) [Error](#page-38-2) [<code>](#page-38-2)**

**[Unable](#page-39-0) [to](#page-39-0) [Read](#page-39-0) [Macro](#page-39-0) [with](#page-39-0) [Source](#page-39-0) [ID](#page-39-0) ['<id>',](#page-39-0) [macro](#page-39-0) [#'<num>'](#page-39-0) [on](#page-39-0) ['<device](#page-39-0) [name>':](#page-39-0) [Task](#page-39-0) [Error](#page-39-0) [<code>.](#page-39-0) [Tag](#page-39-0) [deactivated](#page-39-0)**

### **XML Error Messages**

**[XML](#page-39-2) [Loading](#page-39-2) [Error:](#page-39-2) [An](#page-39-2) [existing](#page-39-2) [link](#page-39-2) [macro](#page-39-2) [already](#page-39-2) [has](#page-39-2) [this](#page-39-2) [macro](#page-39-2) [number:](#page-39-2) ['<num>'.](#page-39-2) [Link](#page-39-2) [macro](#page-39-2) [not](#page-39-2) [loaded](#page-39-2) [XML](#page-39-3) [Loading](#page-39-3) [Error:](#page-39-3) [An](#page-39-3) [existing](#page-39-3) [read](#page-39-3) [macro](#page-39-3) [already](#page-39-3) [has](#page-39-3) [this](#page-39-3) [macro](#page-39-3) [number:](#page-39-3) ['<num>'.](#page-39-3) [Link](#page-39-3) [macro](#page-39-3) [not](#page-39-3) [loaded](#page-39-3)**

**[XML](#page-40-0) [Loading](#page-40-0) [Error:](#page-40-0) [An](#page-40-0) [existing](#page-40-0) [read](#page-40-0) [macro](#page-40-0) [already](#page-40-0) [has](#page-40-0) [this](#page-40-0) [macro](#page-40-0) [number:](#page-40-0) ['<num>'.](#page-40-0) [Read](#page-40-0) [macro](#page-40-0) [not](#page-40-0) [loaded](#page-40-0)**

**[XML](#page-40-1) [Loading](#page-40-1) [Error:](#page-40-1) [Invalid](#page-40-1) [value](#page-40-1) [found.](#page-40-1) [Link](#page-40-1) [macro](#page-40-1) [not](#page-40-1) [loaded](#page-40-1)**

**[XML](#page-40-2) [Loading](#page-40-2) [Error:](#page-40-2) [Invalid](#page-40-2) [value](#page-40-2) [found.](#page-40-2) [Read](#page-40-2) [macro](#page-40-2) [not](#page-40-2) [loaded](#page-40-2)**

**[XML](#page-41-0) [Loading](#page-41-0) [Error:](#page-41-0) [Link](#page-41-0) [macro](#page-41-0) [linked](#page-41-0) [to](#page-41-0) [missing](#page-41-0) [read](#page-41-0) [macro](#page-41-0) ['<num>'.](#page-41-0) [Link](#page-41-0) [macro](#page-41-0) [not](#page-41-0) [loaded](#page-41-0) [XML](#page-41-1) [Loading](#page-41-1) [Error:](#page-41-1) [Read](#page-41-1) [macro\(s\)](#page-41-1) [missing](#page-41-1) [from](#page-41-1) [file.](#page-41-1) [Link](#page-41-1) [macro\(s\)](#page-41-1) [not](#page-41-1) [loaded](#page-41-1)**

### <span id="page-27-0"></span>**Address Validation**

The following error/warning messages may be generated. Click on the link for a description of the message.

#### **Address Validation**

**[Address](#page-27-1) ['<address>'](#page-27-1) [is](#page-27-1) [out](#page-27-1) [of](#page-27-1) [range](#page-27-1) [for](#page-27-1) [the](#page-27-1) [specified](#page-27-1) [device](#page-27-1) [or](#page-27-1) [register](#page-27-1) [Array](#page-27-2) [size](#page-27-2) [is](#page-27-2) [out](#page-27-2) [of](#page-27-2) [range](#page-27-2) [for](#page-27-2) [address](#page-27-2) ['<address>'](#page-27-2) [Array](#page-27-3) [support](#page-27-3) [is](#page-27-3) [not](#page-27-3) [available](#page-27-3) [for](#page-27-3) [the](#page-27-3) [specified](#page-27-3) [address:](#page-27-3) ['<address>'](#page-27-3) [Data](#page-28-0) [Type](#page-28-0) ['<type>'](#page-28-0) [is](#page-28-0) [not](#page-28-0) [valid](#page-28-0) [for](#page-28-0) [device](#page-28-0) [address](#page-28-0) ['<address>'](#page-28-0) [Device](#page-28-1) [address](#page-28-1) ['<address>'](#page-28-1) [contains](#page-28-1) [a](#page-28-1) [syntax](#page-28-1) [error](#page-28-1) [Device](#page-28-2) [address](#page-28-2) ['<address>'](#page-28-2) [is](#page-28-2) [Read](#page-28-2) [Only](#page-28-2) [Missing](#page-28-3) [address](#page-28-3)**

#### <span id="page-27-1"></span>**Address '<address>' is out of range for the specified device or register**

**Error Type:** Warning

#### **Possible Cause:**

A tag address that has been specified statically references a location that is beyond the range of supported locations for the device.

#### **Solution:**

<span id="page-27-2"></span>Verify the address is correct; if it is not, re-enter it in the client application.

#### Array size is out of range for address '<address>'

#### **Error Type:**

Warning

#### **Possible Cause:**

A tag address that has been specified statically is requesting an array size that is too large for the address type or block size of the driver.

#### **Solution:**

<span id="page-27-3"></span>Re-enter the address in the client application to specify a smaller value for the array or a different starting point.

### **Array support is not available for the specified address: '<address>'**

#### **Error Type:**

Warning

#### **Possible Cause:**

A tag address that has been specified statically contains an array reference for an address type that doesn't support arrays.

#### **Solution:**

<span id="page-28-0"></span>Re-enter the address in the client application to remove the array reference or correct the address type.

### Data Type '<type>' is not valid for device address '<address>'

#### **Error Type:**

Warning

#### **Possible Cause:**

A tag address that has been specified statically has been assigned an invalid data type.

#### **Solution:**

<span id="page-28-1"></span>Modify the requested data type in the client application.

#### Device address '<address>' contains a syntax error

#### **Error Type:**

Warning

#### **Possible Cause:**

A tag address that has been specified statically contains one or more invalid characters.

#### **Solution:**

<span id="page-28-2"></span>Re-enter the address in the client application.

#### **Device address '<address>' is Read Only**

### **Error Type:**

Warning

### **Possible Cause:**

A tag address that has been specified statically has a requested access mode that is not compatible with what the device supports for that address.

#### **Solution:**

<span id="page-28-3"></span>Change the access mode in the client application.

#### **Missing address**

**Error Type:** Warning

#### **Possible Cause:**

A tag address that has been specified statically has no length.

#### **Solution:**

<span id="page-28-4"></span>Re-enter the address in the client application.

#### **Serial Communications**

The following error/warning messages may be generated. Click on the link for a description of the message.

**Serial Communications [Communications](#page-28-5) [error](#page-28-5) [on](#page-28-5) ['<channel](#page-28-5) [name>'](#page-28-5) [\[<error](#page-28-5) [mask>\]](#page-28-5) [COMn](#page-29-0) [does](#page-29-0) [not](#page-29-0) [exist](#page-29-0) [COMn](#page-29-1) [is](#page-29-1) [in](#page-29-1) [use](#page-29-1) [by](#page-29-1) [another](#page-29-1) [application](#page-29-1) [Error](#page-29-2) [opening](#page-29-2) [COMn](#page-29-2) [Unable](#page-29-3) [to](#page-29-3) [set](#page-29-3) [comm](#page-29-3) [parameters](#page-29-3) [on](#page-29-3) [COMn](#page-29-3)**

### <span id="page-28-5"></span>**Communications error on '<channel name>' [<error mask>]**

#### **Error Type:**

Serious

#### **Error Mask Definitions:**

- <span id="page-29-4"></span>**B** = Hardware break detected.
- **F** = Framing error.
- <span id="page-29-5"></span> $E = I/O$  error.
- **O** = Character buffer overrun.
- <span id="page-29-6"></span>**R** = RX buffer overrun.
- **P** = Received byte parity error.
- **T** = TX buffer full.

#### **Possible Cause:**

- 1. The serial connection between the host adapter and the Host PC is bad.
- 2. The communications parameters for the serial connection are incorrect.

#### **Solution:**

- 1. Verify the cabling between the PC and the host adapter.
- <span id="page-29-0"></span>2. Verify that the specified communications parameters match those of the host adapter.

#### **COMn does not exist**

#### **Error Type:**

Fatal

### **Possible Cause:**

The specified COM port is not present on the target computer.

#### **Solution:**

<span id="page-29-1"></span>Verify that the proper COM port has been selected.

#### **COMn is in use by another application**

## **Error Type:**

Fatal

#### **Possible Cause:**

The serial port assigned to a channel is being used by another application.

#### **Solution:**

1. Verify that the correct port has been assigned to the channel.

<span id="page-29-2"></span>2. Shut down any other applications that are using the COM port assigned to this channel.

### **Error opening COMn**

#### **Error Type:**

Fatal

#### **Possible Cause:**

The specified COM port could not be opened due an internal hardware or software problem on the target computer.

#### **Solution:**

<span id="page-29-3"></span>Verify that the COM port is functional and may be accessed by other Windows applications.

#### **Unable to set comm parameters on COMn**

### **Error Type:**

Fatal

#### **Possible Cause:**

The serial parameters for the specified COM port are not valid.

### **Solution:**

Verify the serial parameters and make any necessary changes.

#### <span id="page-30-0"></span>**Device Status Messages**

The following error/warning messages may be generated. Click on the link for a description of the message.

#### **Device Status Messages**

<span id="page-30-1"></span>**[Device](#page-30-1) ['<device](#page-30-1) [name>'](#page-30-1) [is](#page-30-1) [not](#page-30-1) [responding](#page-30-1)**

#### **Device '<device name>' is not responding**

#### **Error Type:**

Serious

#### **Possible Cause:**

- 1. The secondary with the specified network address is not connected to the TIWAY network.
- 2. The serial connection between the device and the Host PC is broken.
- 3. The response from the device took longer to receive than the amount of time specified in the "Request Timeout" device setting.
- 4. The communications parameters for the serial connection are incorrect.

#### **Solution:**

- 1. Verify that the secondary device is connected and on line.
- 2. Verify the cabling between the PC and the host adapter.
- 3. Increase the Request Timeout setting so that the entire response can be handled.
- 4. Verify that the baud rate selected matches that of the host adapter.
- 5. Make sure that odd parity and 7 data bits are selected.
- <span id="page-30-2"></span>6. Make sure that RTS, DTR flow control is selected.

#### **Device Specific Messages**

The following error/warning messages may be generated. Click on the link for a description of the message.

#### **Device Specific Messages**

**[Adapter](#page-30-3) [reporting](#page-30-3) [command](#page-30-3) [timeout](#page-30-3) [-](#page-30-3) [Error](#page-30-3) [0x001.](#page-30-3) [Reconfiguring](#page-30-3) [adapter](#page-30-3) [Adapter](#page-30-4) [reporting](#page-30-4) [HIU](#page-30-4) [not](#page-30-4) [initialized](#page-30-4) [-](#page-30-4) [Error](#page-30-4) [0x100B.](#page-30-4) [Reconfiguring](#page-30-4) [adapter](#page-30-4) [Adapter](#page-30-5) [reporting](#page-30-5) [unrecognized](#page-30-5) [command](#page-30-5) [-](#page-30-5) [Error](#page-30-5) [0x0084.](#page-30-5) [Reconfiguring](#page-30-5) [adapter](#page-30-5) [Host](#page-31-0) [adapter](#page-31-0) [not](#page-31-0) [responding](#page-31-0) [Secondary](#page-31-1) [device](#page-31-1) ['<device](#page-31-1) [name>'](#page-31-1) [no](#page-31-1) [longer](#page-31-1) [connected](#page-31-1) [to](#page-31-1) [network.](#page-31-1) [Reconnecting](#page-31-1) [secondary](#page-31-1)**

#### <span id="page-30-3"></span>**Adapter reporting command timeout - Error 0x001. Reconfiguring adapter**

This error will occur after a request times out in the HIU. The Network Manager possibly went offline due to a malfunction or its maximum poll delay is longer than the host command timeout. Ensure that the maximum poll delay is shorter than the host command timeout.

When this condition is encountered, the driver will perform a soft reset of the adapter to properly reconfigure it. The command timeout is on the order of 30-60 seconds. If the problem is remedied, the next occurrence of this condition will perform the soft reset and communications will be resolved.

#### **See Also: [Adapter](#page-41-3) [Error](#page-41-3) [Codes](#page-41-3)**

#### <span id="page-30-4"></span>**Adapter reporting HIU not initialized - Error 0x100B. Reconfiguring adapter**

This error will occur after the HIU has been reset or powered cycled while the driver was communicating with it. This condition results in the driver having to do a software reset of the adapter to properly reconfigure it.

#### **See Also:**

<span id="page-30-5"></span>**[Adapter](#page-41-3) [Error](#page-41-3) [Codes](#page-41-3)**

### **Adapter reporting unrecognized command - Error 0x0084. Reconfiguring adapter**

Users will receive this message if the driver forms a request that the adapter does not recognize. This usually occurs after the adapter is reset. To solve this, have the driver perform a software reset of the adapter so that it will recognize it properly.

### **See Also:**

<span id="page-31-0"></span>**[Adapter](#page-41-3) [Error](#page-41-3) [Codes](#page-41-3)**

#### **Host adapter not responding**

#### **Error Type:**

Serious. This error occurs when the driver times out waiting on a response from the host adapter.

#### **Possible Cause:**

- 1. The host adapter has been reset.
- 2. The host adapter is not turned on.
- 2. The serial connection between the host adapter and the Host PC is broken.
- 3. The communications parameters for the serial connection are incorrect.

#### **Solution:**

- 1. If the host adapter was manually reset, the driver will recover and reconnect.
- 2. Verify that the host adapter is on.
- 2. Verify the cabling between the PC and the host adapter.
- 3. Verify that the baud rate selected matches that of the host adapter.
- 4. Make sure that odd parity and 7 data bits are selected.
- <span id="page-31-1"></span>5. Make sure that RTS, DTR flow control is selected.

### Secondary device '<device name>' no longer connected to network. Recon**necting secondary**

This message will appear if a secondary device the driver was previously communicating with is disconnected from the TIWAY network. The driver will periodically attempt to reconnect to the device to reestablish communication. This message will be accompanied by a 'Device is not responding' error message.

#### **See Also:**

<span id="page-31-2"></span>**[Device](#page-30-1) ['<device](#page-30-1) [name>'](#page-30-1) [is](#page-30-1) [not](#page-30-1) [responding](#page-30-1)**

#### **Read Errors**

The following error/warning messages may be generated. Click on the link for a description of the message.

#### **Read Errors**

**[Unable](#page-31-3) [to](#page-31-3) [read](#page-31-3) [block](#page-31-3) [starting](#page-31-3) [at](#page-31-3) ['<address>'](#page-31-3) [on](#page-31-3) [device](#page-31-3) ['<device](#page-31-3) [name>':](#page-31-3) [Adapter](#page-31-3) [Error](#page-31-3) [<code>](#page-31-3) [Unable](#page-32-0) [to](#page-32-0) [read](#page-32-0) [block](#page-32-0) [starting](#page-32-0) [at](#page-32-0) ['<address>'](#page-32-0) [on](#page-32-0) [device](#page-32-0) ['<device](#page-32-0) [name>':](#page-32-0) [Adapter](#page-32-0) [Error](#page-32-0) [<code>.](#page-32-0) [Block](#page-32-0) [deactivated](#page-32-0) [Unable](#page-32-1) [to](#page-32-1) [read](#page-32-1) [block](#page-32-1) [starting](#page-32-1) [at](#page-32-1) ['<address>'](#page-32-1) [on](#page-32-1) [device](#page-32-1) ['<device](#page-32-1) [name>':](#page-32-1) [Framing](#page-32-1) [Error](#page-32-1) [Unable](#page-32-2) [to](#page-32-2) [read](#page-32-2) [block](#page-32-2) [starting](#page-32-2) [at](#page-32-2) ['<address>'](#page-32-2) [on](#page-32-2) [device](#page-32-2) ['<device](#page-32-2) [name>':](#page-32-2) [Secondary](#page-32-2) [Error:](#page-32-2) [<code>](#page-32-2) [Unable](#page-32-3)** [to](#page-32-3) [read](#page-32-3) [block](#page-32-3) [starting](#page-32-3) [at](#page-32-3) ['<address>'](#page-32-3) [on](#page-32-3) [device](#page-32-3) ['<device](#page-32-3) [name>':](#page-32-3) [Secondary](#page-32-3) [Error:](#page-32-3) [<code>.](#page-32-3) **[Block](#page-32-3) [deactivated](#page-32-3) [Unable](#page-33-0) [to](#page-33-0)** [read](#page-33-0) **[tag](#page-33-0)**  $\leq$  address>' [on](#page-33-0) [device](#page-33-0)  $\leq$  < device [name>':](#page-33-0) [Task](#page-33-0) [Error:](#page-33-0) < code> **[Unable](#page-33-1) [to](#page-33-1) [read](#page-33-1) [tag](#page-33-1) ['<address>'](#page-33-1) [on](#page-33-1) [device](#page-33-1) ['<device](#page-33-1) [name>':](#page-33-1) [Task](#page-33-1) [Error:](#page-33-1) [<code>.](#page-33-1) [Tag](#page-33-1) [deactivated](#page-33-1)**

### <span id="page-31-3"></span>Unable to read block starting at '<address>' on device '<device name>': **Adapter Error <code>**

### **Error Type:**

Warning

#### **Possible Cause:**

1. The address does not exist in the device.

2. The device could not perform the read operation.

#### **Solution:**

1. Check to make sure that the address exists in device.

2. The adapter returned an error during the last block read. All tags in this block will be invalidated but will remain in the scan list.

**See Also:**

**[Adapter](#page-41-3) [Error](#page-41-3) [Codes](#page-41-3)**

### <span id="page-32-0"></span>Unable to read block starting at '<address>' on device '<device name>': **Adapter Error <code>. Block deactivated**

#### **Error Type:**

Warning

#### **Possible Cause:**

- 1. The address does not exist in the device.
- 2. The device could not perform the read operation.

#### **Note:**

The adapter returned an error during the last block read. Based on the error, all tags in this block will be deactivated (removed from the scan list).

**See Also:**

<span id="page-32-1"></span>**[Adapter](#page-41-3) [Error](#page-41-3) [Codes](#page-41-3)**

### Unable to read block starting at '<address>' on device '<device name>': Fram**ing Error**

#### **Error Type:**

Warning

#### **Possible Cause:**

The adapter with device <device name> responded with incorrect data possibly due to transmission errors or device malfunction.

#### **Solution:**

1. Place adapter on less noisy network if that is the case.

2. Increase the request timeout.

#### **Note:**

<span id="page-32-2"></span>All tags in this block will be invalidated but will remain in the scan list.

### Unable to read block starting at '<address>' on device '<device name>': Sec**ondary Error: <code>**

#### **Error Type:**

Warning

#### **Possible Cause:**

- 1. The address does not exist in the device.
- 2. The device could not perform the read operation.

#### **Note:**

The secondary device <device name> returned an error during the last block read. All tags in this block will be invalidated but will remain in the scan list.

#### **See Also:**

<span id="page-32-3"></span>**[Secondary](#page-43-0) [Error](#page-43-0) [Codes](#page-43-0)**

### Unable to read block starting at '<address>' on device '<device name>': Sec**ondary Error: <code>. Block deactivated**

## **Error Type:**

Warning

### **Possible Cause:**

1. The address does not exist in the device.

2. The device could not perform the read operation.

### **Note:**

The secondary device <device name> returned an error during the last block read. Based on the error, all tags in this block will be deactivated (removed from the scan list).

#### **See Also: [Secondary](#page-43-0) [Error](#page-43-0) [Codes](#page-43-0)**

### <span id="page-33-0"></span>Unable to read tag '<address>' on device '<device name>': Task Error: **<code>**

#### **Error Type:**

Warning

#### **Possible Cause:**

1. The address does not exist in the device.

2. The device could not perform the read operation.

#### **Note:**

The secondary device <device name> returned a task-specific error during the last task read. Read Loop (Task 0x76) and Read Analog Alarm (Task 0x79) are used to read loop and alarm tags that are not accessible through the Read Block NIM Primitive (0x20). This tag will be invalidated but will remain in the scan list.

#### **See Also:**

<span id="page-33-1"></span>**[Task](#page-44-0) [Error](#page-44-0) [Codes](#page-44-0)**

### Unable to read tag '<address>' on device '<device name>': Task Error: **<code>. Tag deactivated**

#### **Error Type:**

Warning

#### **Possible Cause:**

1. The address does not exist in the device.

2. The device could not perform the read operation.

#### **Note:**

The secondary device <device name> returned a task-specific error during the last task read. Read Loop (Task 0x76) and Read Analog Alarm (Task 0x79) are used to read loop and alarm tags that are not accessible through the Read Block NIM Primitive (0x20). Based on the error, the tag will be deactivated (removed from the scan list).

#### **See Also:**

<span id="page-33-2"></span>**[Task](#page-44-0) [Error](#page-44-0) [Codes](#page-44-0)**

#### **Write Errors**

The following error/warning messages may be generated. Click on the link for a description of the message.

#### **Write Errors**

**[Unable](#page-33-3) [to](#page-33-3) [write](#page-33-3) [to](#page-33-3) ['<address>'](#page-33-3) [on](#page-33-3) [device](#page-33-3) ['<device](#page-33-3) [name>'](#page-33-3) [Unable](#page-34-0) [to](#page-34-0) [write](#page-34-0) [tag](#page-34-0) ['<address>'](#page-34-0) [on](#page-34-0) [device](#page-34-0) ['<device](#page-34-0) [name>':](#page-34-0) [Adapter](#page-34-0) [Error](#page-34-0) [<code>](#page-34-0) [Unable](#page-34-1) [to](#page-34-1) [write](#page-34-1) [tag](#page-34-1) ['<address>'](#page-34-1) [on](#page-34-1) [device](#page-34-1) ['<device](#page-34-1) [name>':](#page-34-1) [Framing](#page-34-1) [Error](#page-34-1) [Unable](#page-34-2) [to](#page-34-2) [write](#page-34-2) [tag](#page-34-2) ['<address>'](#page-34-2) [on](#page-34-2) [device](#page-34-2) ['<device](#page-34-2) [name>':](#page-34-2) [Secondary](#page-34-2) [Error:](#page-34-2) [<code>](#page-34-2) [Unable](#page-34-3)** [to](#page-34-3) [write](#page-34-3) [tag](#page-34-3) ['<address>'](#page-34-3) [on](#page-34-3) [device](#page-34-3) ['<device](#page-34-3) [name>':](#page-34-3) [Task](#page-34-3) [Error:](#page-34-3) [<code>](#page-34-3)

#### **See Also:**

**[Adapter](#page-41-3) [Error](#page-41-3) [Codes](#page-41-3) [UNILink](#page-20-0) [Macros](#page-20-0) [Macro](#page-19-0) [Addressing](#page-19-0)**

#### <span id="page-33-3"></span>Unable to write to '<address>' on device '<device name>'

#### **Error Type:**

Warning

### **Possible Cause:**

1. The serial connection between the device and the Host PC is broken.

2. The communications parameters for the serial connection are incorrect.

3. The named device may have been assigned an incorrect Network ID.

#### **Solution:**

- 1. Verify the cabling between the PC and the PLC device.
- 2. Verify that the specified communications parameters match those of the device.
- 3. Verify that the Network ID given to the named device matches that of the actual device.

#### **Note:**

This error will normally be preceded by a 'Device not responding' message and data for this address will already be invalid in the client application. The error occurs if the driver is not able to communicate with the adapter or secondary device.

#### **See Also:**

<span id="page-34-0"></span>**[Device](#page-30-1) ['<device](#page-30-1) [name>'](#page-30-1) [is](#page-30-1) [not](#page-30-1) [responding](#page-30-1)**

### **Unable to write tag '<address>' on device '<device name>': Adapter Error <code>**

#### **Error Type:**

Warning

#### **Possible Cause:**

The adapter returned an error during the last write operation.

#### **See Also: [Adapter](#page-41-3) [Error](#page-41-3) [Codes](#page-41-3)**

#### <span id="page-34-1"></span>**Unable to write tag '<address>' on device '<device name>': Framing Error**

#### **Error Type:**

Warning

#### **Possible Cause:**

The adapter with device <device name> responded with incorrect data during the last write operation, possibly due to transmission errors or device malfunction.

#### **Solution:**

1. Place adapter on a less noisy network (if that is the case).

<span id="page-34-2"></span>2. Increase the request timeout.

### Unable to write tag '<address>' on device '<device name>': Secondary Error: **<code>**

**Error Type:** Warning

#### **Possible Cause:**

The secondary device <device name> returned an error during the last write operation.

#### **See Also: [Secondary](#page-43-0) [Error](#page-43-0) [Codes](#page-43-0)**

### <span id="page-34-3"></span>Unable to write tag '<address>' on device '<device name>': Task Error: **<code>**

#### **Error Type:**

Warning

#### **Possible Cause:**

The secondary device <device name> returned a task-specific error during the last task write operation. Write Loop (Task 0x60) and Write Analog Alarm (Task 0x64) are used to write to loop and alarm tags that are not accessible through the Write Block NIM Primitive (0x30).

#### **See Also:**

#### <span id="page-35-0"></span>**[Task](#page-44-0) [Error](#page-44-0) [Codes](#page-44-0)**

#### **Macro Specific Messages**

The following error/warning messages may be generated. Click on the link for a description of the message.

#### **Macro Specific Messages**

**[Adapter](#page-35-1) [reporting](#page-35-1) [macro](#page-35-1) [link](#page-35-1) [error](#page-35-1) [-](#page-35-1) [Error](#page-35-1) [0x2020.](#page-35-1) [Trigger](#page-35-1) [Macro](#page-35-1) [cannot](#page-35-1) [be](#page-35-1) [configured](#page-35-1) [for](#page-35-1) [auto-ena](#page-35-1)[ble](#page-35-1)**

**[Macro](#page-35-2) [tag](#page-35-2) [address](#page-35-2) ['<address>'](#page-35-2) [is](#page-35-2) [invalid](#page-35-2) [given](#page-35-2) [new](#page-35-2) [macro](#page-35-2) [definition.](#page-35-2) [Tag](#page-35-2) [deactivated](#page-35-2)**

**[The](#page-36-0) [macro](#page-36-0) [referenced](#page-36-0) [in](#page-36-0) [tag](#page-36-0) [address](#page-36-0) ['<address>'](#page-36-0) [is](#page-36-0) [no](#page-36-0) [longer](#page-36-0) [available.](#page-36-0) [Tag](#page-36-0) [deactivated](#page-36-0)**

**[Unable](#page-36-1) [to](#page-36-1) [Read](#page-36-1) [Macro](#page-36-1) [with](#page-36-1) [Source](#page-36-1) [ID](#page-36-1) ['<id>',](#page-36-1) [macro](#page-36-1) [#'<num>'](#page-36-1) [on](#page-36-1) ['<device](#page-36-1) [name>':](#page-36-1) [Adapter](#page-36-1) [Error](#page-36-1) [<code>](#page-36-1)**

**[Unable](#page-36-2) [to](#page-36-2) [Read](#page-36-2) [Macro](#page-36-2) [with](#page-36-2) [Source](#page-36-2) [ID](#page-36-2) ['<id>',](#page-36-2) [macro](#page-36-2) [#'<num>'](#page-36-2) [on](#page-36-2) ['<device](#page-36-2) [name>':](#page-36-2) [Adapter](#page-36-2) [Error](#page-36-2) [<code>.](#page-36-2) [Block](#page-36-2) [deactivated](#page-36-2)**

**[Unable](#page-37-0) [to](#page-37-0) [Read](#page-37-0) [Macro](#page-37-0) [with](#page-37-0) [Source](#page-37-0) [ID](#page-37-0) ['<id>',](#page-37-0) [macro](#page-37-0) [#'<num>'](#page-37-0) [on](#page-37-0) ['<device](#page-37-0) [name>':](#page-37-0) [Framing](#page-37-0) [Error](#page-37-0) [Unable](#page-37-1) [to](#page-37-1) [Read](#page-37-1) [Macro](#page-37-1) [with](#page-37-1) [Source](#page-37-1) [ID](#page-37-1) ['<id>',](#page-37-1) [macro](#page-37-1) [#'<num>'](#page-37-1) [on](#page-37-1) ['<device](#page-37-1) [name>':](#page-37-1) [MRSW](#page-37-1) [Error](#page-37-1) [<code>](#page-37-1)**

**[Unable](#page-37-2) [to](#page-37-2) [Read](#page-37-2) [Macro](#page-37-2) [with](#page-37-2) [Source](#page-37-2) [ID](#page-37-2) ['<id>',](#page-37-2) [macro](#page-37-2) [#'<num>'](#page-37-2) [on](#page-37-2) ['<device](#page-37-2) [name>':](#page-37-2) [MRSW](#page-37-2) [Error](#page-37-2) [<code>.](#page-37-2) [Block](#page-37-2) [deactivated](#page-37-2)**

**[Unable](#page-38-0) [to](#page-38-0) [Read](#page-38-0) [Macro](#page-38-0) [with](#page-38-0) [Source](#page-38-0) [ID](#page-38-0) ['<id>',](#page-38-0) [macro](#page-38-0) [#'<num>'](#page-38-0) [on](#page-38-0) ['<device](#page-38-0) [name>':](#page-38-0) [Secondary](#page-38-0) [Error](#page-38-0) [<code>](#page-38-0)**

**[Unable](#page-38-1) [to](#page-38-1) [Read](#page-38-1) [Macro](#page-38-1) [with](#page-38-1) [Source](#page-38-1) [ID](#page-38-1) ['<id>',](#page-38-1) [macro](#page-38-1) [#'<num>'](#page-38-1) [on](#page-38-1) ['<device](#page-38-1) [name>':](#page-38-1) [Secondary](#page-38-1) [Error](#page-38-1) [<code>.](#page-38-1) [Block](#page-38-1) [deactivated](#page-38-1)**

**[Unable](#page-38-2) [to](#page-38-2) [Read](#page-38-2) [Macro](#page-38-2) [with](#page-38-2) [Source](#page-38-2) [ID](#page-38-2) ['<id>',](#page-38-2) [macro](#page-38-2) [#'<num>'](#page-38-2) [on](#page-38-2) ['<device](#page-38-2) [name>':](#page-38-2) [Task](#page-38-2) [Error](#page-38-2) [<code>](#page-38-2)**

**[Unable](#page-39-0) [to](#page-39-0) [Read](#page-39-0) [Macro](#page-39-0) [with](#page-39-0) [Source](#page-39-0) [ID](#page-39-0) ['<id>',](#page-39-0) [macro](#page-39-0) [#'<num>'](#page-39-0) [on](#page-39-0) ['<device](#page-39-0) [name>':](#page-39-0) [Task](#page-39-0) [Error](#page-39-0) [<code>.](#page-39-0) [Tag](#page-39-0) [deactivated](#page-39-0)**

### <span id="page-35-1"></span>**Adapter reporting macro link error - Error 0x2020. Trigger Macro cannot be configured for auto-enable**

#### **Error Type:**

Warning

#### **Possible Cause:**

It is invalid to configure a Trigger Macro to be auto-enabled. Trigger Macros must be explicitly enabled.

#### **Solution:**

Deselect "Automatically Enable?" in the Link Macro definition.

### **See Also:**

<span id="page-35-2"></span>**[UNILink](#page-20-0) [Macros](#page-20-0)**

### Macro tag address '<address>' is invalid given new macro definition. Tag deac**tivated**

#### **Error Type:**

Warning

#### **Possible Cause:**

The macro definition for the given macro tag has been changed. The address type, address range, or a combination of the two have been edited such that the address <address> is no longer valid.

#### **Solution:**

1. Change the address type/address range so the address <address> is valid.

2. Remove the macro tag from the client. This macro tag will be deactivated (removed from the scan list).

#### **See Also:**

**[UNILink](#page-20-0) [Macros](#page-20-0) [Macro](#page-19-0) [Addressing](#page-19-0)**

### <span id="page-36-0"></span>**The macro referenced in tag address '<address>' is no longer available. Tag deactivated**

#### **Error Type:**

Warning

### **Possible Cause:**

The macro definition for the given macro tag has been removed or macro number changed. As a result, the address <address> is no longer valid.

### **Solution:**

- 1. Re-add the macro definition.
- 2. Change the macro number so the address <address> is valid.
- 3. Remove this macro tag from the client. This macro tag will be deactivated (removed from the scan list).

#### **See Also:**

**[UNILink](#page-20-0) [Macros](#page-20-0)**

<span id="page-36-1"></span>**[Macro](#page-19-0) [Addressing](#page-19-0)**

### **Unable to Read Macro with Source ID '<id>', macro #'<num>' on '<device name>': Adapter Error <code>**

#### **Error Type:**

Warning

#### **Possible Cause:**

1. The address specified in the given macro (macro num/Source ID) does not exist in the device.

2. The device could not perform the read operation.

#### **Solution:**

Check to make sure that the address exists in the device.

#### **Note:**

The adapter returned an error during the last gather macro response for the given macro. All tags in this macro block will be invalidated but will remain in the scan list.

## **See Also:**

**[Adapter](#page-41-3) [Error](#page-41-3) [Codes](#page-41-3) [UNILink](#page-20-0) [Macros](#page-20-0) [Macro](#page-19-0) [Addressing](#page-19-0)**

### <span id="page-36-2"></span>**Unable to Read Macro with Source ID '<id>', macro #'<num>' on '<device name>': Adapter Error <code>. Block deactivated**

#### **Error Type:**

Warning

#### **Possible Cause:**

1. The address specified in the given macro (macro num/Source ID) does not exist in the device. 2. The device could not perform the read operation.

#### **Solution:**

Check to make sure that the address exists in the device.

#### **Note:**

The adapter returned an error during the last gather macro response for the given macro. Based on the error, all tags in this macro block will be deactivated (removed from the scan list).

#### **See Also:**

**[Adapter](#page-41-3) [Error](#page-41-3) [Codes](#page-41-3) [UNILink](#page-20-0) [Macros](#page-20-0) [Macro](#page-19-0) [Addressing](#page-19-0)**

### <span id="page-37-0"></span>**Unable to Read Macro with Source ID '<id>', macro #'<num>' on '<device name>': Framing Error**

### **Error Type:**

Warning

### **Possible Cause:**

The adapter with device <device name> responded with incorrect data possibly due to transmission errors or device malfunction.

#### **Solution:**

1. Place adapter on less noisy network if that is the case. 2. Increase the request timeout.

#### **Note:**

<span id="page-37-1"></span>All tags in this macro block will be invalidated but will remain in the scan list.

### **Unable to Read Macro with Source ID '<id>', macro #'<num>' on '<device name>': MRSW Error <code>**

#### **Error Type:**

Warning

### **Possible Cause:**

1. Secondary specified in macro is offline.

2. HIU was reinitialized.

3. HIU was disconnected from the network.

#### **Note:**

The adapter returned a Termination Code in the Macro Response Status Word during the last gather macro response for the given macro. The macro will be disabled in the UHA. All tags in this macro block will be invalidated but will remain in the scan list.

### **See Also:**

**[MRSW](#page-44-1) [Termination](#page-44-1) [Codes](#page-44-1) [UNILink](#page-20-0) [Macros](#page-20-0) [Macro](#page-19-0) [Addressing](#page-19-0) [Macro](#page-25-1) [Response](#page-25-1) [Status](#page-25-1) [Word](#page-25-1) [\(MRSW\)](#page-25-1)**

### <span id="page-37-2"></span>**Unable to Read Macro with Source ID '<id>', macro #'<num>' on '<device name>': MRSW Error <code>. Block deactivated**

### **Error Type:**

Warning

#### **Possible Cause:**

- 1. Secondary specified in macro is offline.
- 2. HIU was reinitialized.
- 3. HIU was disconnected from the network.

#### **Note:**

The adapter returned a Termination Code in the Macro Response Status Word during the last gather macro response for the given macro. The macro will be disabled in the UHA. Based on the error, all tags in this macro block will be deactivated and removed from the scan list.

**See Also: [MRSW](#page-44-1) [Termination](#page-44-1) [Codes](#page-44-1) [UNILink](#page-20-0) [Macros](#page-20-0) [Macro](#page-19-0) [Addressing](#page-19-0) [Macro](#page-25-1) [Response](#page-25-1) [Status](#page-25-1) [Word](#page-25-1) [\(MRSW\)](#page-25-1)**

### <span id="page-38-0"></span>**Unable to Read Macro with Source ID '<id>', macro #'<num>' on '<device name>': Secondary Error <code>**

#### **Error Type:**

Warning

#### **Possible Cause:**

1. The address specified in the given macro (macro num/Source ID) does not exist in the device.

2. The device could not perform the read operation.

#### **Solution:**

Check to make sure that the address exists in the device.

#### **Note:**

The secondary device <device name> returned an error during the last gather macro response for the given macro. All tags in this macro block will be invalidated but will remain in the scan list.

**See Also: [Secondary](#page-43-0) [Error](#page-43-0) [Codes](#page-43-0) [UNILink](#page-20-0) [Macros](#page-20-0) [Macro](#page-19-0) [Addressing](#page-19-0)**

### <span id="page-38-1"></span>**Unable to Read Macro with Source ID '<id>', macro #'<num>' on '<device name>': Secondary Error <code>. Block deactivated**

#### **Error Type:**

Warning

#### **Possible Cause:**

- 1. The address specified in the given macro (macro num/Source ID) does not exist in the device.
- 2. The device could not perform the read operation.

#### **Solution:**

Check to make sure that the address exists in the device.

#### **Note:**

The secondary device <device name> returned an error during the last gather macro response for the given macro. Based on the error, all tags in this macro block will be deactivated (removed from the scan list).

**See Also:**

**[Secondary](#page-43-0) [Error](#page-43-0) [Codes](#page-43-0) [UNILink](#page-20-0) [Macros](#page-20-0) [Macro](#page-19-0) [Addressing](#page-19-0)**

### <span id="page-38-2"></span>**Unable to Read Macro with Source ID '<id>', macro #'<num>' on '<device name>': Task Error <code>**

### **Error Type:**

Warning

### **Possible Cause:**

1. The address specified in the given macro (macro num/Source ID) does not exist in the device. 2. The device could not perform the read operation.

#### **Note:**

The secondary device <device name> returned a task-specific error during the last task read. Read Loop (Task 0x76) and Read Analog Alarm (Task 0x79) are used to read loop and alarm tags that are not accessible through the Read Block NIM Primitive (0x20). This tag will be invalidated but will remain in the scan list.

**See Also: [Task](#page-44-0) [Error](#page-44-0) [Codes](#page-44-0) [UNILink](#page-20-0) [Macros](#page-20-0) [Macro](#page-19-0) [Addressing](#page-19-0)**

### <span id="page-39-0"></span>**Unable to Read Macro with Source ID '<id>', macro #'<num>' on '<device name>': Task Error <code>. Tag deactivated**

#### **Error Type:**

Warning

#### **Possible Cause:**

1. The address specified in the given macro (macro num/Source ID) does not exist in the device.

2. The device could not perform the read operation.

#### **Note:**

The secondary device <device name> returned a task-specific error during the last task read. Read Loop (Task 0x76) and Read Analog Alarm (Task 0x79) are used to read loop and alarm tags that are not accessible through the Read Block NIM Primitive (0x20). Based on the error, the tag will be deactivated and removed from the scan list.

#### **See Also:**

**[Task](#page-44-0) [Error](#page-44-0) [Codes](#page-44-0) [UNILink](#page-20-0) [Macros](#page-20-0) [Macro](#page-19-0) [Addressing](#page-19-0)**

#### <span id="page-39-1"></span>**XML Error Messages**

The following error/warning messages may be generated. Click on the link for a description of the message.

#### **XML Error Messages**

**[XML](#page-39-2) [Loading](#page-39-2) [Error:](#page-39-2) [An](#page-39-2) [existing](#page-39-2) [link](#page-39-2) [macro](#page-39-2) [already](#page-39-2) [has](#page-39-2) [this](#page-39-2) [macro](#page-39-2) [number:](#page-39-2) ['<num>'.](#page-39-2) [Link](#page-39-2) [macro](#page-39-2) [not](#page-39-2) [loaded](#page-39-2)**

**[XML](#page-39-3) [Loading](#page-39-3) [Error:](#page-39-3) [An](#page-39-3) [existing](#page-39-3) [read](#page-39-3) [macro](#page-39-3) [already](#page-39-3) [has](#page-39-3) [this](#page-39-3) [macro](#page-39-3) [number:](#page-39-3) ['<num>'.](#page-39-3) [Link](#page-39-3) [macro](#page-39-3) [not](#page-39-3) [loaded](#page-39-3)**

**[XML](#page-40-0) [Loading](#page-40-0) [Error:](#page-40-0) [An](#page-40-0) [existing](#page-40-0) [read](#page-40-0) [macro](#page-40-0) [already](#page-40-0) [has](#page-40-0) [this](#page-40-0) [macro](#page-40-0) [number:](#page-40-0) ['<num>'.](#page-40-0) [Read](#page-40-0) [macro](#page-40-0) [not](#page-40-0) [loaded](#page-40-0)**

**[XML](#page-40-1) [Loading](#page-40-1) [Error:](#page-40-1) [Invalid](#page-40-1) [value](#page-40-1) [found.](#page-40-1) [Link](#page-40-1) [macro](#page-40-1) [not](#page-40-1) [loaded](#page-40-1)**

**[XML](#page-40-2) [Loading](#page-40-2) [Error:](#page-40-2) [Invalid](#page-40-2) [value](#page-40-2) [found.](#page-40-2) [Read](#page-40-2) [macro](#page-40-2) [not](#page-40-2) [loaded](#page-40-2) [XML](#page-41-0) [Loading](#page-41-0) [Error:](#page-41-0) [Link](#page-41-0) [macro](#page-41-0) [linked](#page-41-0) [to](#page-41-0) [missing](#page-41-0) [read](#page-41-0) [macro](#page-41-0) ['<num>'.](#page-41-0) [Link](#page-41-0) [macro](#page-41-0) [not](#page-41-0) [loaded](#page-41-0)**

<span id="page-39-2"></span>**[XML](#page-41-1) [Loading](#page-41-1) [Error:](#page-41-1) [Read](#page-41-1) [macro\(s\)](#page-41-1) [missing](#page-41-1) [from](#page-41-1) [file.](#page-41-1) [Link](#page-41-1) [macro\(s\)](#page-41-1) [not](#page-41-1) [loaded](#page-41-1)**

### **XML Loading Error: An existing link macro already has this macro number: '<num>'. Link macro not loaded**

### **Error Type:**

Warning

### **Possible Cause:**

1. The XML file contains two or more link macros with the same macro number (ActionMacroNumber).

2. One or more link macros are missing macro numbers.

#### **Solution:**

Verify that each link macro in the XML file has a unique macro number.

**See Also: [Adapter](#page-41-3) [Error](#page-41-3) [Codes](#page-41-3) [UNILink](#page-20-0) [Macros](#page-20-0) [Macro](#page-19-0) [Addressing](#page-19-0)**

### <span id="page-39-3"></span>**XML Loading Error: An existing read macro already has this macro number: '<num>'. Link macro not loaded**

#### **Error Type:**

Warning

#### **Possible Cause:**

1. The XML file contains two or more read macros with the same macro number (ReadMacroNumber) being used as the link macro number (ActionMacroNumber).

2. One or more read macros or link macros are missing macro numbers.

#### **Solution:**

Verify that each read macro and link macro has a unique macro number in the XML file.

**See Also: [Adapter](#page-41-3) [Error](#page-41-3) [Codes](#page-41-3) [UNILink](#page-20-0) [Macros](#page-20-0) [Macro](#page-19-0) [Addressing](#page-19-0)**

### <span id="page-40-0"></span>**XML Loading Error: An existing read macro already has this macro number: '<num>'. Read macro not loaded**

**Error Type:** Warning

#### **Possible Cause:**

1. The XML file contains two or more read macros with the same macro number (ReadMacroNumber). 2. One or more read macros are missing macro numbers.

#### **Solution:**

Verify that each read macro has a unique macro number in the XML file.

**See Also: [Adapter](#page-41-3) [Error](#page-41-3) [Codes](#page-41-3) [UNILink](#page-20-0) [Macros](#page-20-0) [Macro](#page-19-0) [Addressing](#page-19-0)**

#### <span id="page-40-1"></span>**XML Loading Error: Invalid value found. Link macro not loaded**

#### **Error Type:** Warning

#### **Possible Cause:**

The link macro in the XML file contains invalid values.

#### **Solution:**

Verify that the link macro has valid values.

**See Also: [Adapter](#page-41-3) [Error](#page-41-3) [Codes](#page-41-3) [UNILink](#page-20-0) [Macros](#page-20-0) [Macro](#page-19-0) [Addressing](#page-19-0)**

#### <span id="page-40-2"></span>**XML Loading Error: Invalid value found. Read macro not loaded**

### **Error Type:**

Warning

#### **Possible Cause:**

1. The read macro's starting address (StartingAddress) is greater than its ending address (EndingAddress) in the XML file.

2. The read macro contains invalid values in the XML file.

#### **Solution:**

1. Make sure that the read macro's starting address is less than its ending address.

2. Verify that the read macro has valid values.

#### **See Also:**

**[Adapter](#page-41-3) [Error](#page-41-3) [Codes](#page-41-3) [UNILink](#page-20-0) [Macros](#page-20-0) [Macro](#page-19-0) [Addressing](#page-19-0)**

### <span id="page-41-0"></span>**XML Loading Error: Link macro linked to missing read macro '<num>'. Link macro not loaded**

**Error Type:**

Warning

#### **Possible Cause:**

- 1. The linked read macro does not exist.
- 2. The read macro has an incorrect macro number (ReadMacroNumber).
- 3. The link macro has an incorrect trigger macro (TriggerMacroNumber).

#### **Solution:**

1. Verify that the linked read macro exists in the XML file.

2. Verify that the trigger macro corresponds to the desired read macro.

**See Also: [Adapter](#page-41-3) [Error](#page-41-3) [Codes](#page-41-3) [UNILink](#page-20-0) [Macros](#page-20-0) [Macro](#page-19-0) [Addressing](#page-19-0)**

### <span id="page-41-1"></span>**XML Loading Error: Read macro(s) missing from file. Link macro(s) not loaded**

#### **Error Type:**

Warning

**Possible Cause:** The read macro does not exist in the XML file.

#### **Solution:**

1. Verify that there is a ReadMacroList element in the XML file.

2. Verify that there is a valid ReadMacro element in the XML file.

#### **See Also:**

**[Adapter](#page-41-3) [Error](#page-41-3) [Codes](#page-41-3) [UNILink](#page-20-0) [Macros](#page-20-0) [Macro](#page-19-0) [Addressing](#page-19-0)**

### <span id="page-41-2"></span>**Error Codes**

The following error codes may be generated. Click on the link for a description of the specific error codes.

**[Adapter](#page-41-3) [Error](#page-41-3) [Codes](#page-41-3) [Secondary](#page-43-0) [Error](#page-43-0) [Codes](#page-43-0) [Task](#page-44-0) [Error](#page-44-0) [Codes](#page-44-0) [MRSW](#page-44-1) [Termination](#page-44-1) [Codes](#page-44-1)**

### <span id="page-41-3"></span>**Adapter Error Codes**

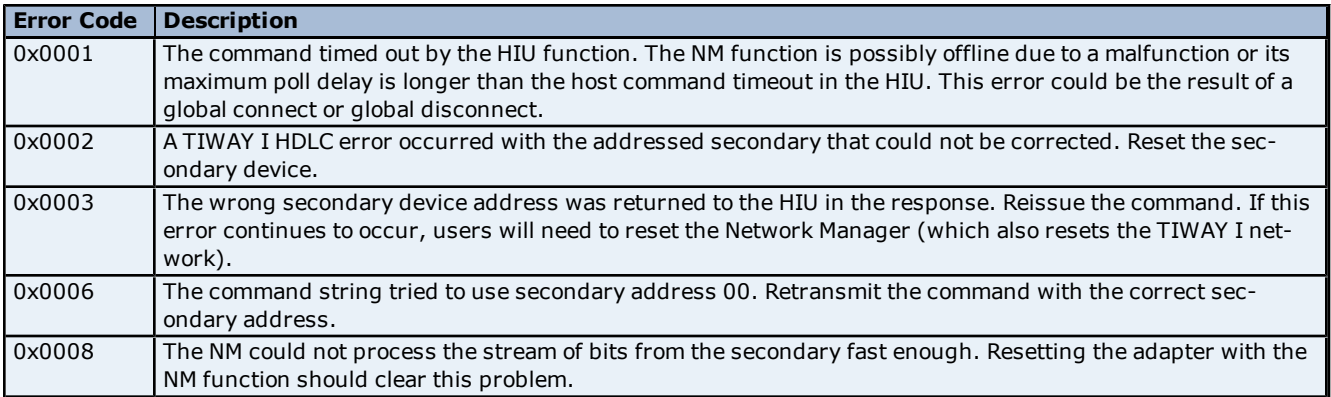

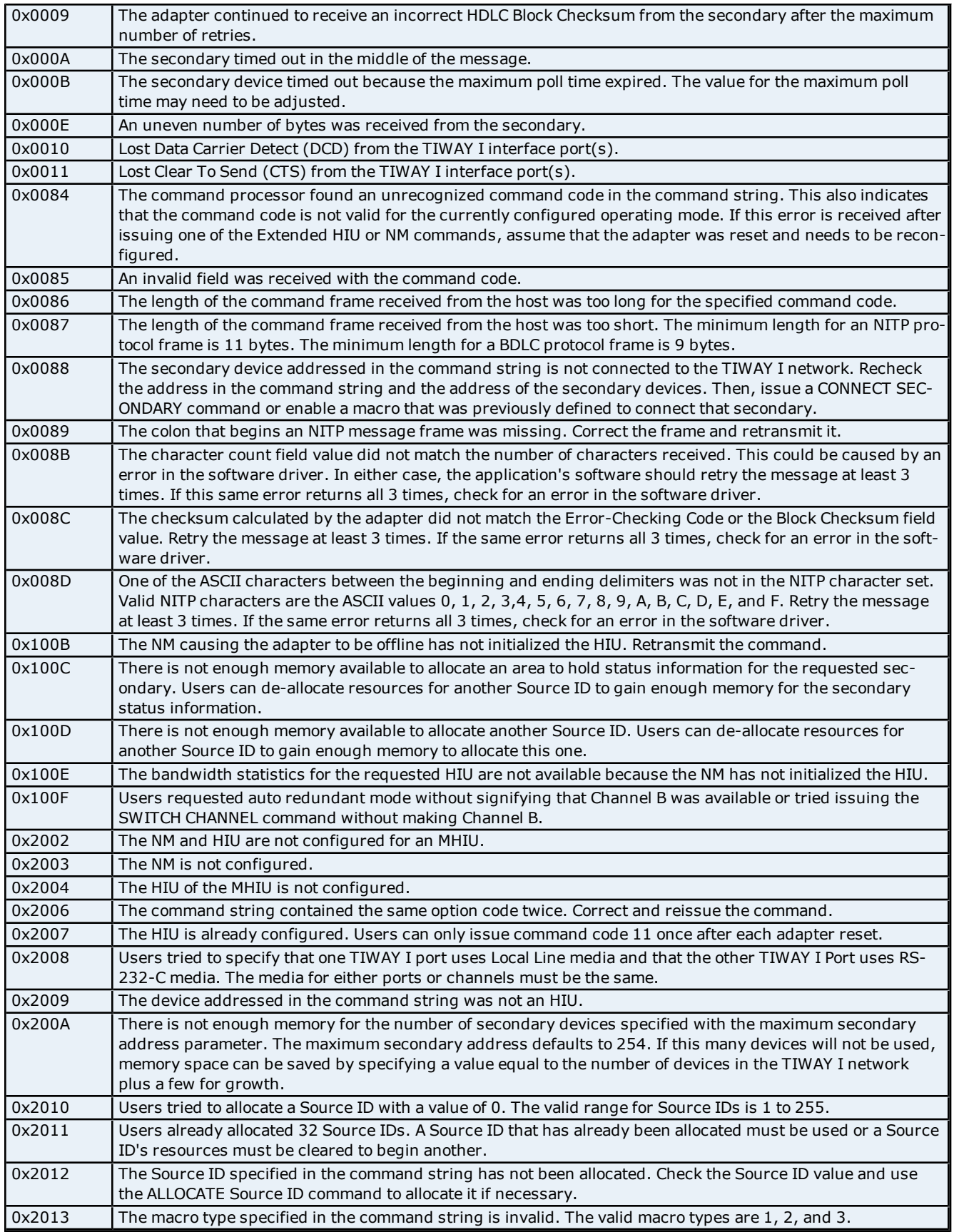

**43**

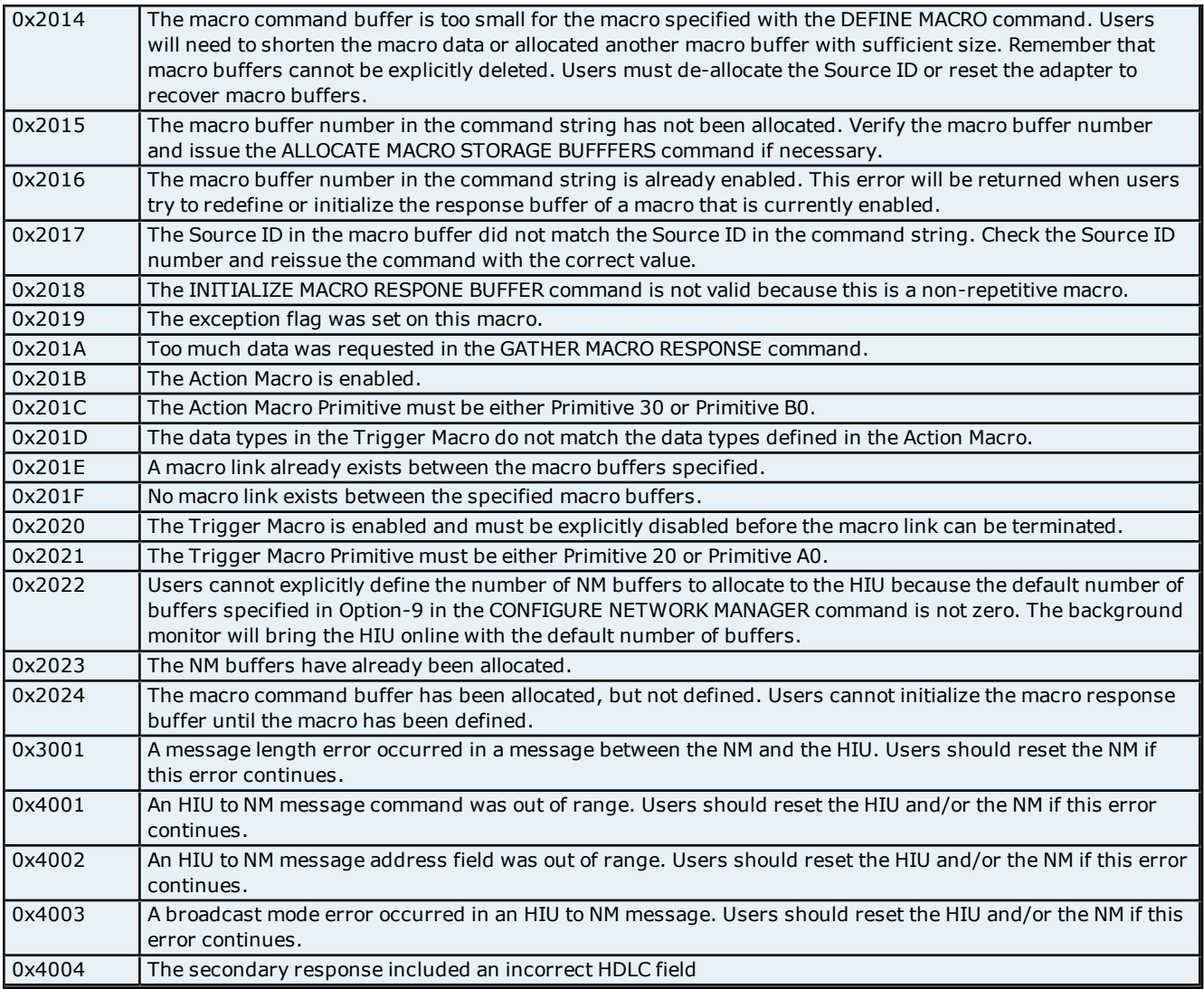

## <span id="page-43-0"></span>**Secondary Error Codes**

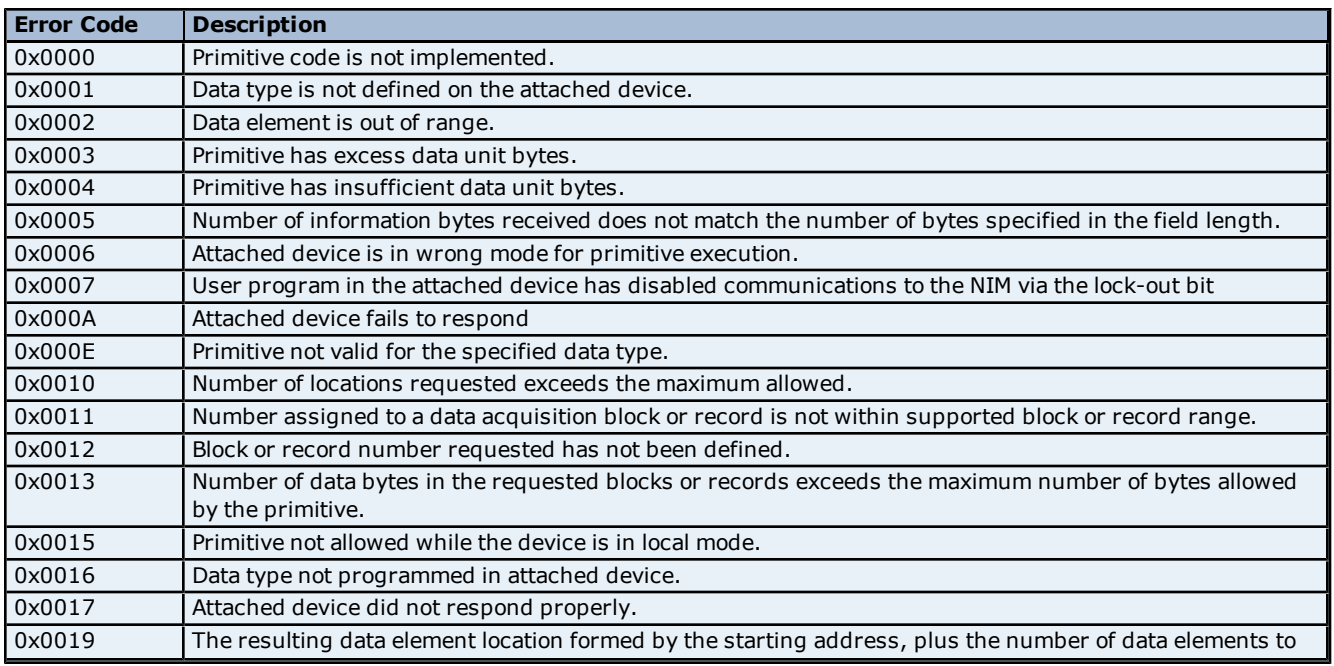

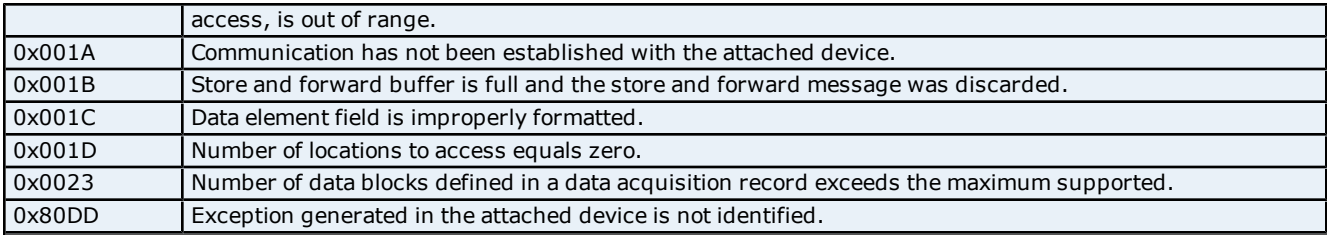

### <span id="page-44-0"></span>**Task Error Codes**

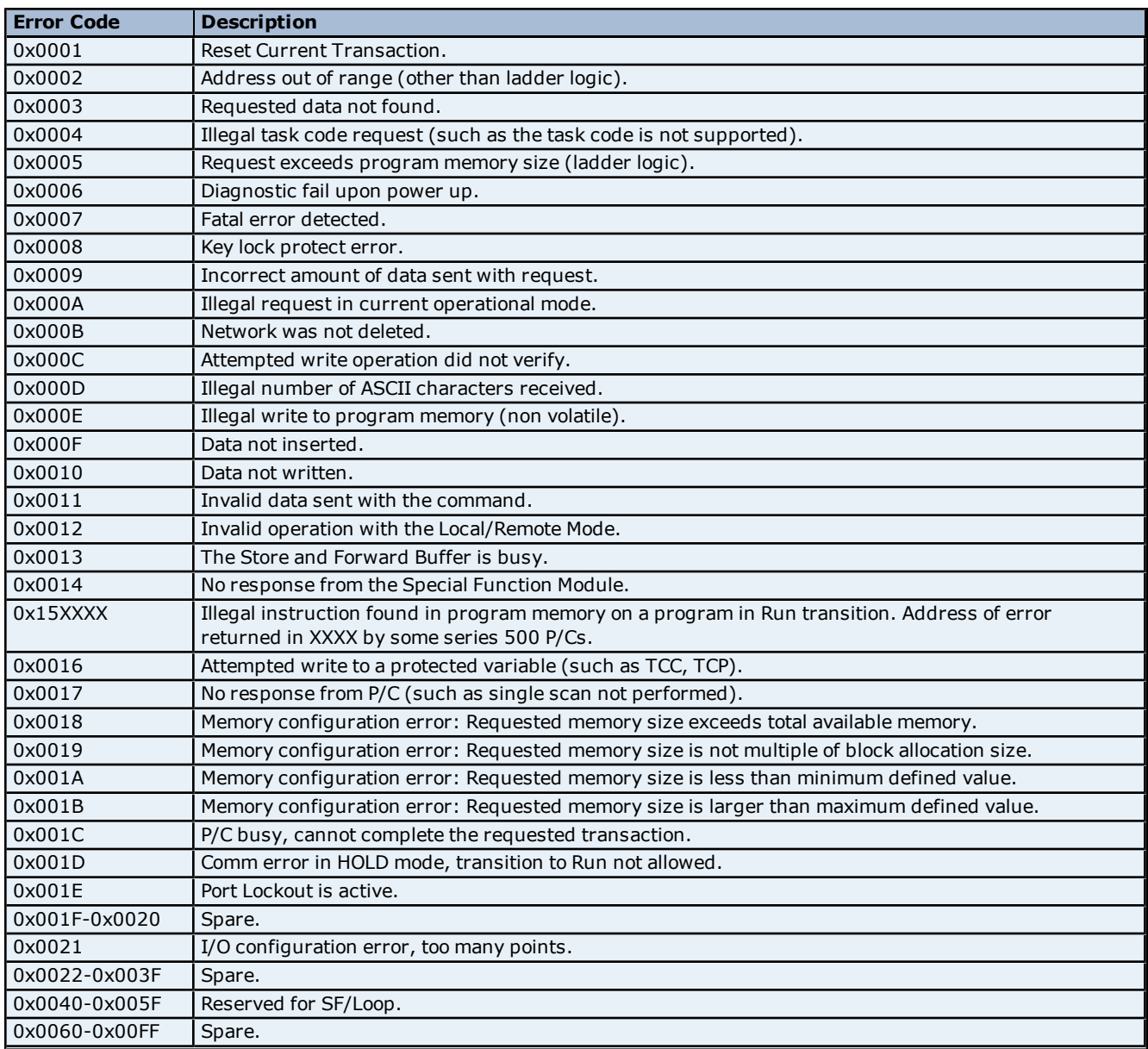

## <span id="page-44-1"></span>**MRSW Termination Codes**

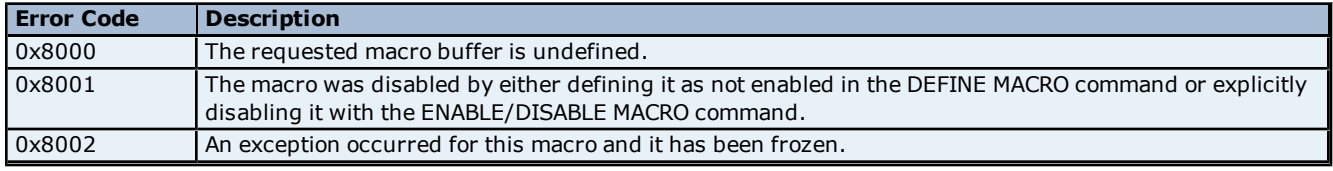

**45**

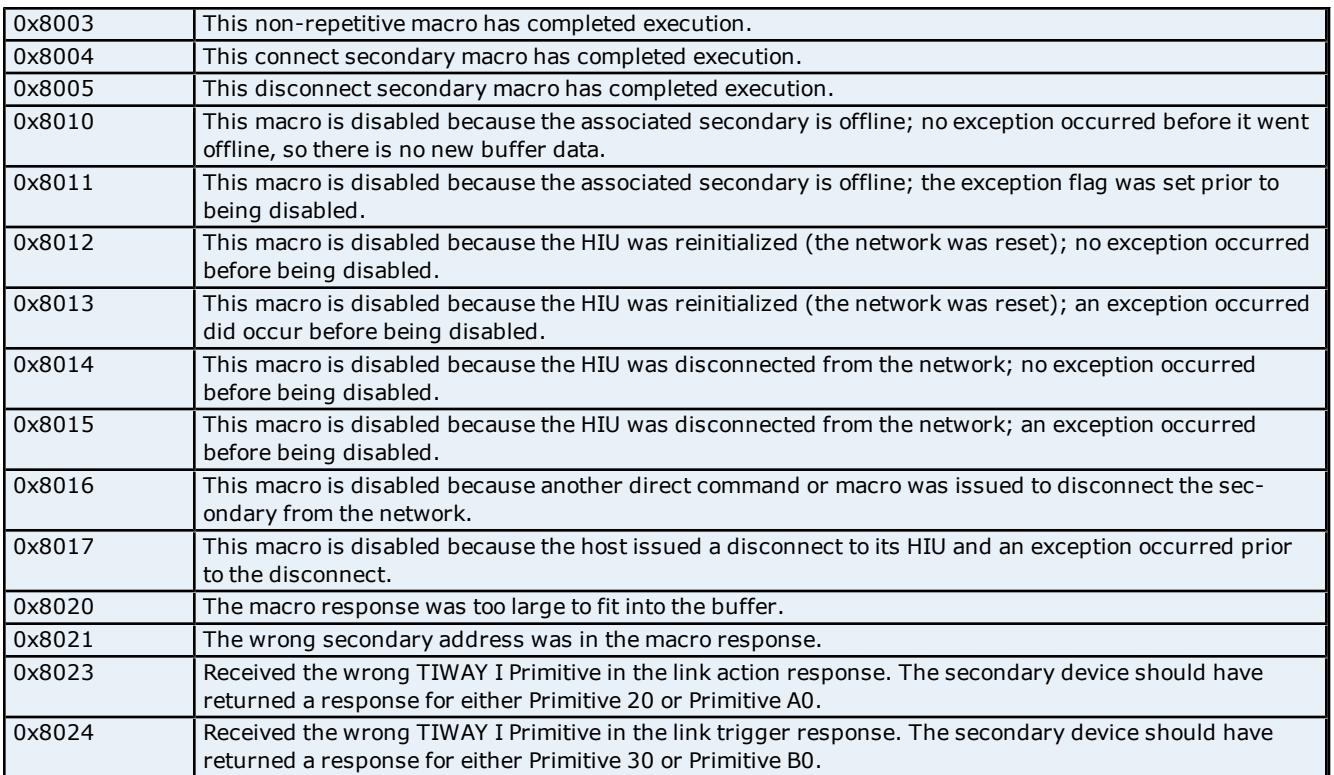

# <span id="page-46-0"></span>**Index**

## **A**

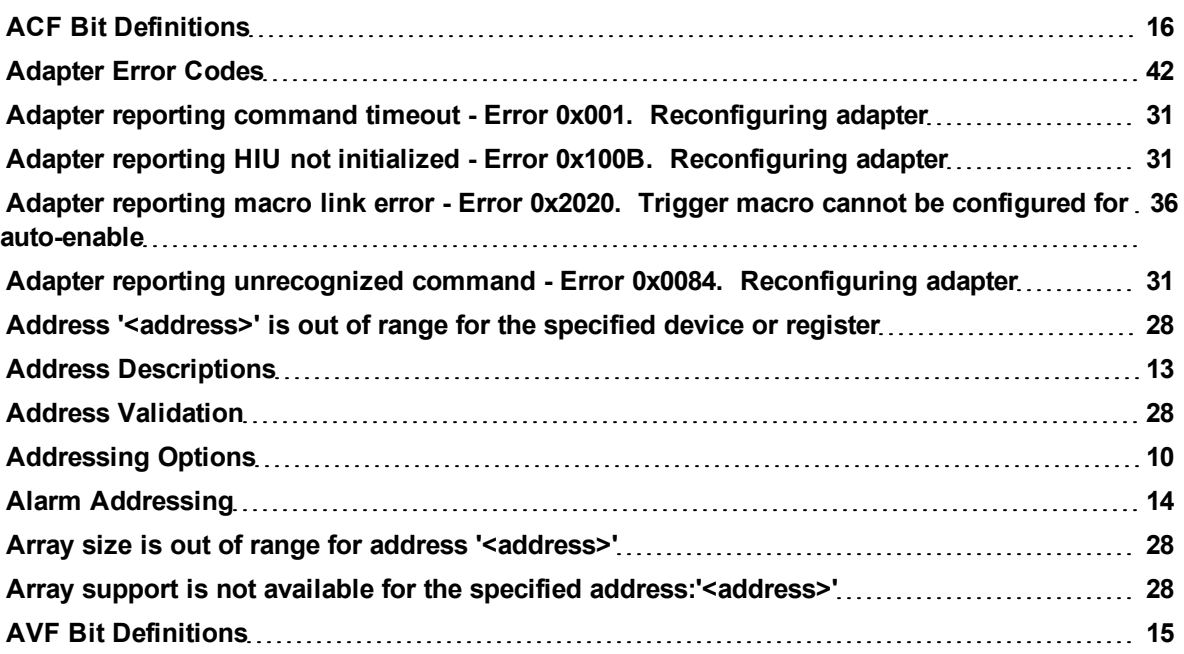

## **B**

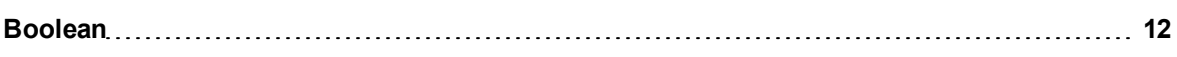

## **C**

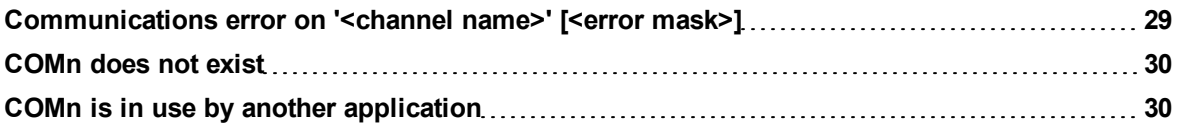

## **D**

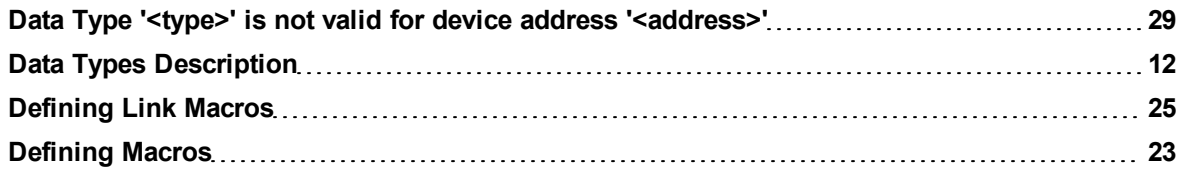

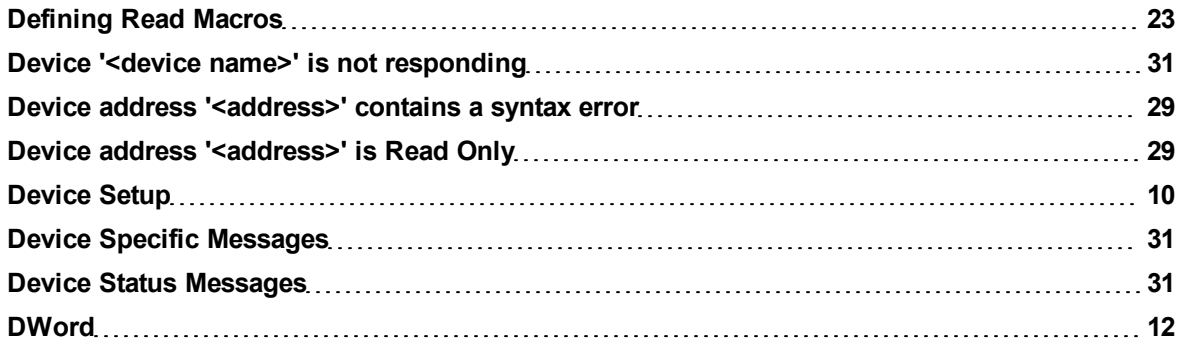

## **E**

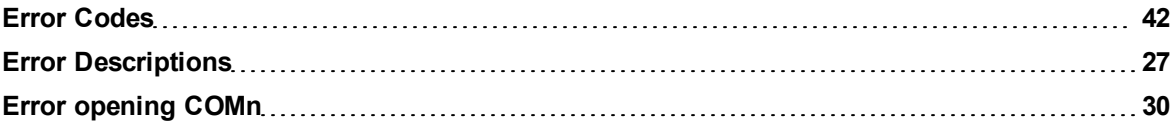

## **F**

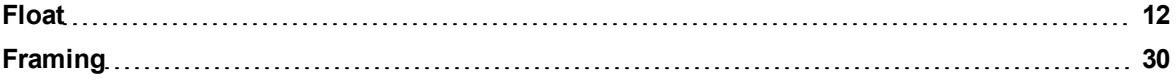

## **H**

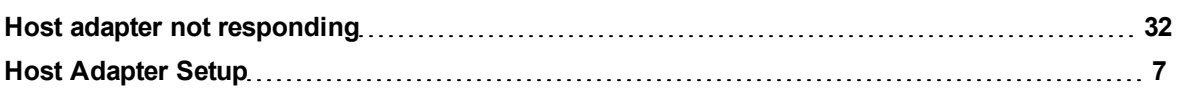

## **L**

![](_page_47_Picture_139.jpeg)

### **M**

![](_page_48_Picture_118.jpeg)

## **N**

![](_page_48_Picture_119.jpeg)

### **O**

![](_page_48_Picture_120.jpeg)

### **P**

![](_page_48_Picture_121.jpeg)

## **R**

![](_page_48_Picture_122.jpeg)

### **S**

**Secondary device '<device name>' no longer connected to network. Reconnecting sec-[32](#page-31-1) ondary**

![](_page_49_Picture_208.jpeg)

## **T**

![](_page_49_Picture_209.jpeg)

## **U**

![](_page_49_Picture_210.jpeg)

![](_page_50_Picture_157.jpeg)

## **W**

![](_page_50_Picture_158.jpeg)

## **X**

![](_page_50_Picture_159.jpeg)